# Dell Inspiron 14R オーナーズマニュアル

コンピュータモデル:Inspiron 5420/7420 法令順守モデル:P33G …………<br>法令順守タイプ:P33G001

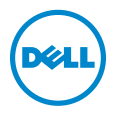

# メモ、注意、警告

■■ メモ:コンピュータを使いやすくするための重要な情報を説明しています。

注意:「注意」は、指示に従わない場合、ハードウェアの損傷やデータの損失 の可能性があることを示しています。

警告: 「警告」は、物的損害、怪我、または死亡の原因となる可能性がある ことを示しています。

この文書の情報は、事前の通知なく変更されることがあります。 © 2012 すべての著作権は Dell Inc. にあります。

Dell Inc. の書面による許可のない複製は、いかなる形態においても厳重に禁じられています。

本書で使用される商標:Dell™、DELL ロゴ、および Inspiron™ は Dell Inc. の商標です。<br>Microsoft®、Windows®、および Windows スタートボタンのロゴ ● は、米国、および / ま たはその他の国における Microsoft Corporation の商標または登録商標です。Bluetooth® は Bluetooth SIG, Inc. が所有する登録商標であり、Dell Inc. はこれらの商標を使用する許可を受 けています。

この文書では、上記記載以外の商標および会社名が使用されている場合があります。これらの 商標や会社名は、一切 Dell Inc. に所属するものではありません。

2012 - 04 Rev. A00

\_\_\_\_\_\_\_\_\_\_\_\_\_\_\_\_\_\_\_\_

# 目次

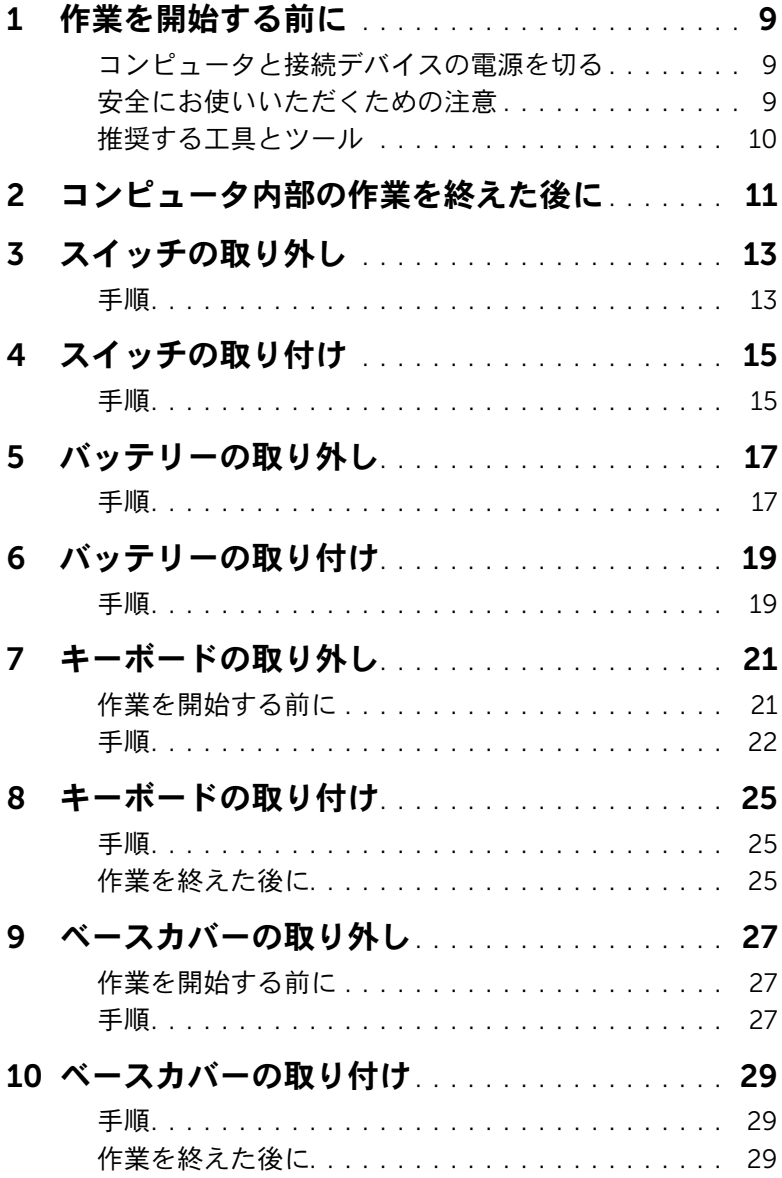

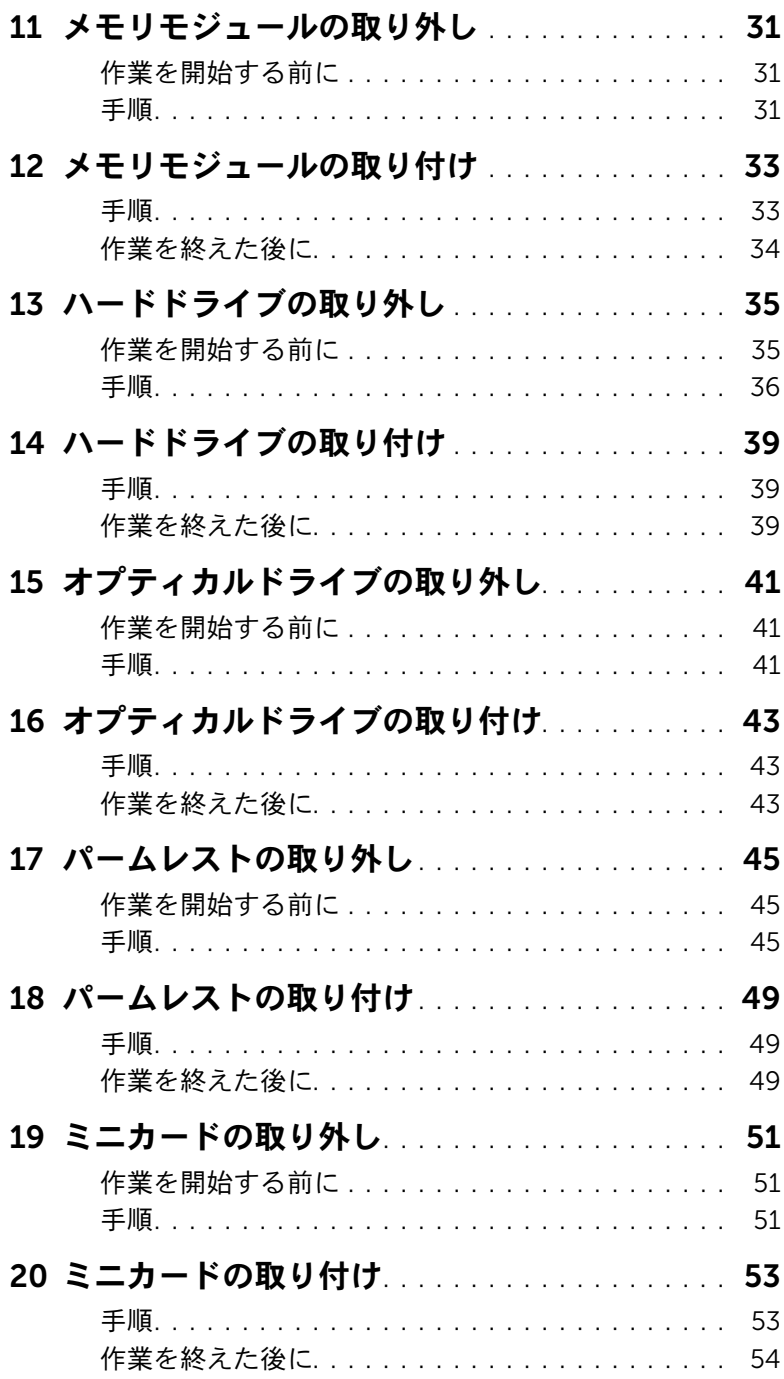

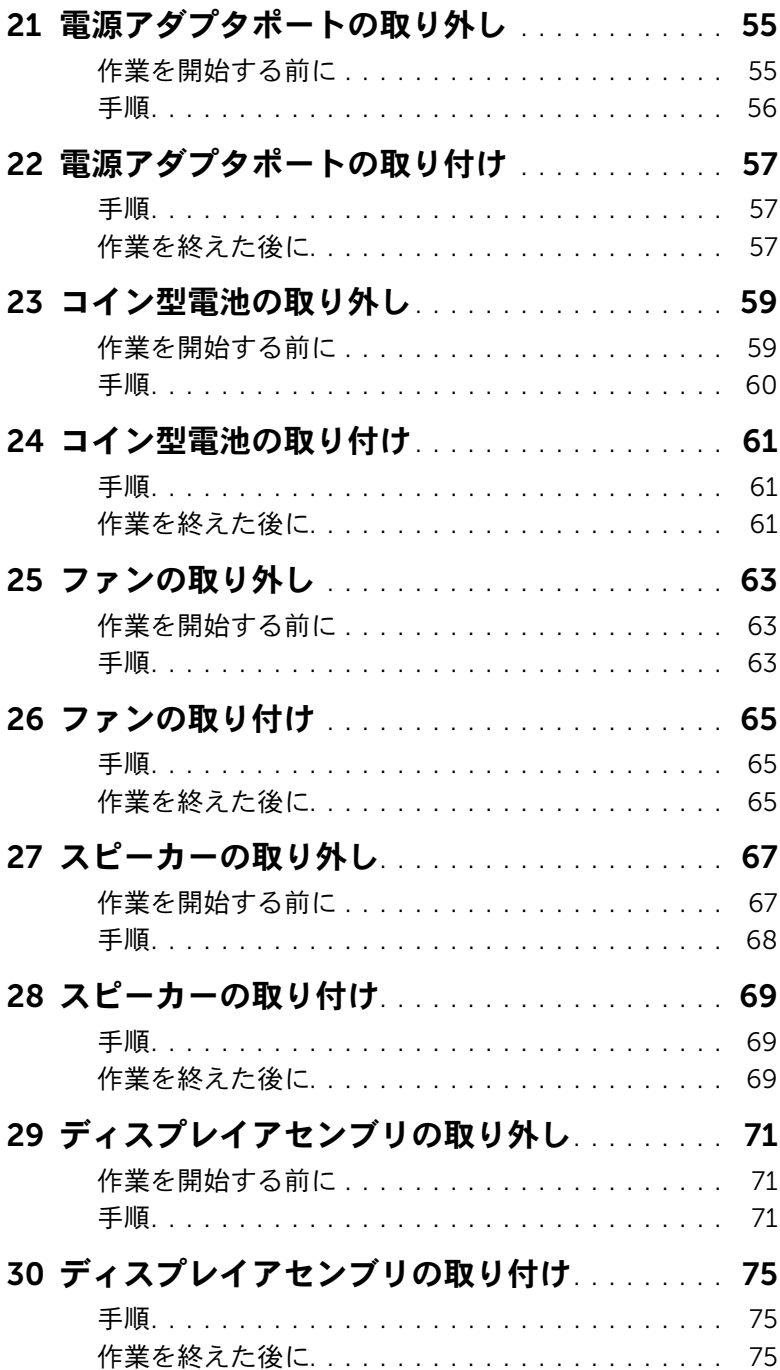

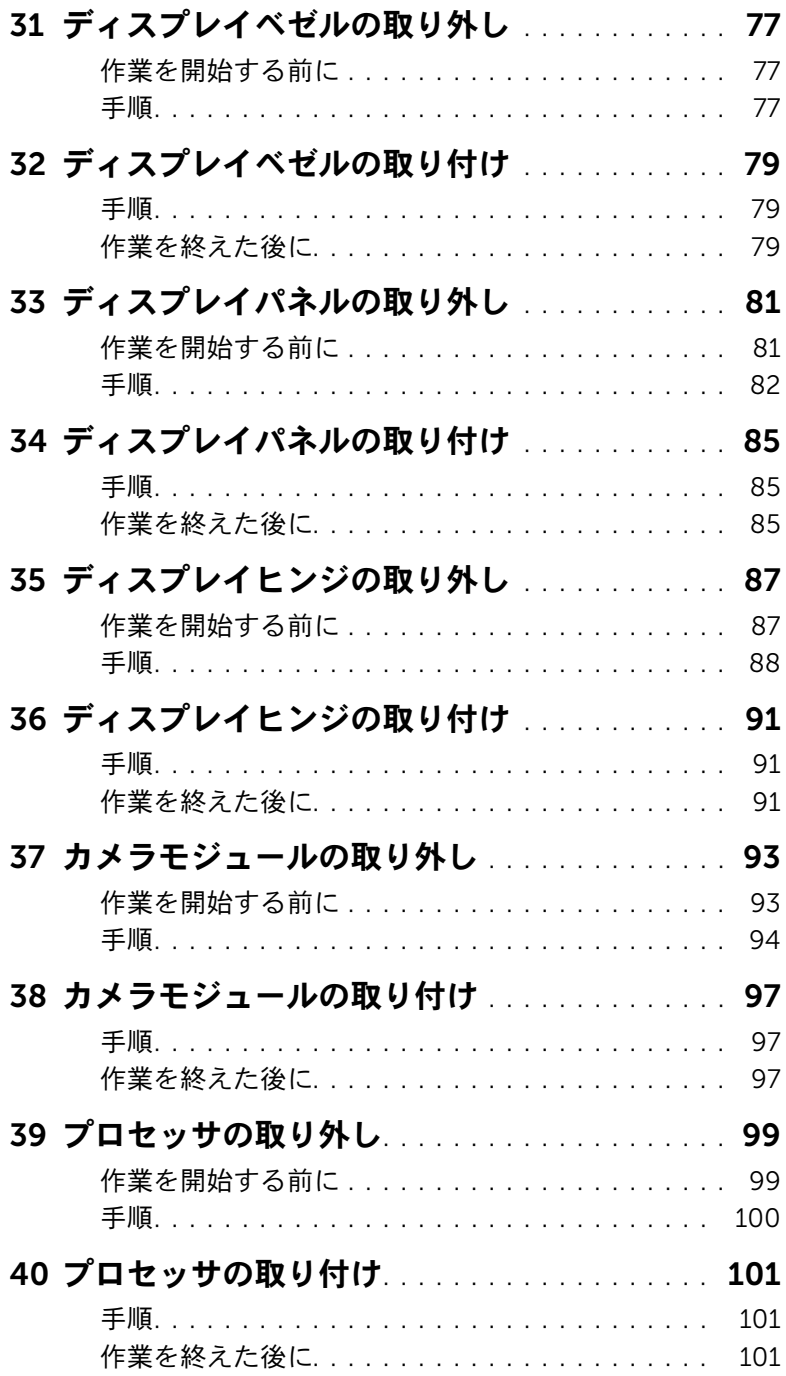

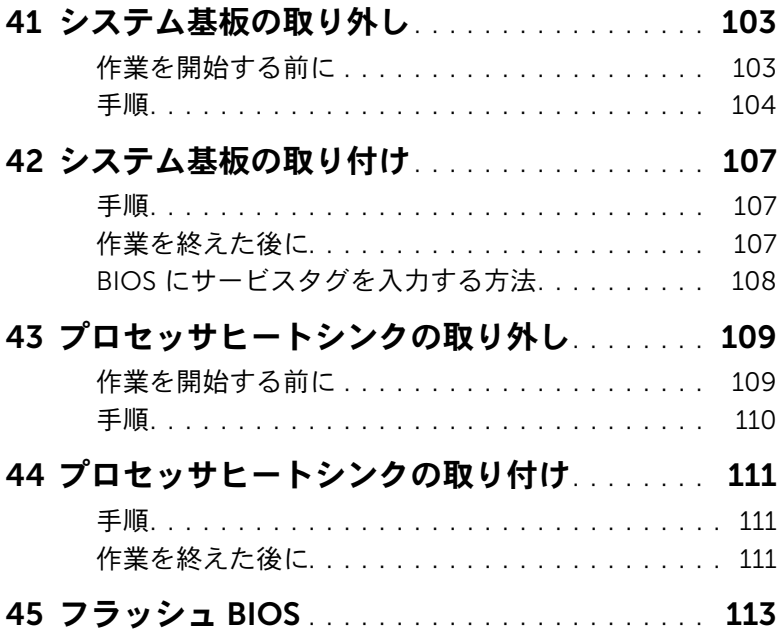

### | 目次

# <span id="page-8-3"></span><span id="page-8-1"></span><span id="page-8-0"></span>コンピュータと接続デバイスの電源を切る

- 注意:データの損失を防ぐため、開いているすべてのファイルを保存してから閉じ、 実行中のすべてのプログラムを終了してから、コンピュータの電源を切ります。
- 1 開いているファイルはすべて保存して閉じ、実行中のプログラムはすべて終了します。
- 2 スタート<sup>(2)</sup>、シャットダウンの順にクリックします。

Microsoft Windows がシャットダウンし、コンピュータの電源が切れます。

■ メモ:他のオペレーティングシステムを使用している場合は、該当するシステム のマニュアルでシャットダウン方法を参照してください。

- 3 コンピュータ、および取り付けられているすべてのデバイスをコンセントから外し ます。
- 4 モデムケーブル、ネットワークケーブル、および取り付けられているデバイスをすべ てコンピュータから外します。
- 5 システムのコンセントを外したら、5 秒ほど電源ボタンを押し続けて、システム基板 の静電気を放電させます。

#### <span id="page-8-2"></span>安全にお使いいただくための注意

身体の安全を守り、コンピュータを損傷から保護するために、次の安全に関する注意に従っ てください。

- 警告: コンピュータ内部の作業を始める前に、お使いのコンピュータに付属している ガイドの安全にお使いいただくための注意事項をお読みください。安全にお使いいた だくためのベストプラクティスの追加情報に関しては、規制順守ホームページ www.dell.com/regulatory\_compliance をご覧ください。
- 警告: コンピュータのカバーまたはパネルを開ける前に、すべての電源を外してくだ さい。コンピュータ内部の作業が完了したら、電源を接続する前にすべてのカバー、 パネル、およびネジを取り付けてください。
- 注意:コンピュータの損傷を避けるため、平らで清潔な場所で作業を行うようにして ください。
- 注意:コンピュータおよびカードは、損傷を避けるために端を持つようにしてくださ い。ピンおよび接合部には触れないでください。
- 注意:許可されたサービス技術者以外は、コンピュータカバーを外したりコンピュー タ内の部品に触れないでください。「安全にお使いいただくために」を参照して、安 全上の注意事項に関する詳細な情報を確認し、コンピュータ内部の作業および静電気 放出への対処を行ってください。
- 注意:コンピュータ内部の部品に触れる前に、コンピュータ背面の金属部など塗装さ れていない金属面に触れて、身体の静電気を除去してください。作業中も、定期的に 塗装されていない金属面に触れて、内蔵コンポーネントを損傷する恐れのある静電気 を逃がしてください。
- 注意:ケーブルを外すときは、コネクタまたはコネクタのプルタブを持ち、ケーブル 自身を引っ張らないでください。一部のケーブルのコネクタ部には、ロックタブや蝶 ネジが付いています。該当するケーブルを外す際には、これらを外す必要があります。 ケーブルを外すときは、コネクタピンを曲げないように、まっすぐ引き抜いてくださ い。ケーブルを接続するときは、コネクタとポートの向きを揃えて、まっすぐ差し込 んでください。
- 注意:ネットワークケーブルを取り外すには、まずケーブルのプラグをコンピュータ から外し、次にケーブルをネットワークデバイスから外します。
- 注意:取り付けられたすべてのカードを押して、8-in-1 メディアカードリーダーから 取り出します。

#### <span id="page-9-0"></span>推奨する工具とツール

このドキュメントで説明する操作には、以下のようなツールが必要です。

- プラスドライバ
- プラスチックスクライブ
- 細めのマイナスドライバ

<span id="page-10-1"></span><span id="page-10-0"></span>交換の手順が完了したら、次のことを忘れずに行ってください。

- すべてのネジを取り付けて、コンピュータ内部にネジが残っていないことを確認し ます。
- 外付けデバイス、ケーブル、カードなど、作業前にコンピュータから取り外したパー ツをすべて接続します。
- コンピュータおよび取り付けられているすべてのデバイスをコンセントに接続します。
- 注意:コンピュータの電源を入れる前にすべてのネジを取り付け、コンピュータ内部 にネジが残っていないことを確認してください。作業漏れがあった場合、コンピュー タが損傷する恐れがあります。

#### | コンピュータ内部の作業を終えた後に

<span id="page-12-0"></span>3 スイッチの取り外し

# <span id="page-12-1"></span>手順

- 1 スイッチリリースラッチを横にスライドさせます。 スイッチが持ち上がります。
- 2 スイッチを持ち上げて、コンピュータから取り外します。

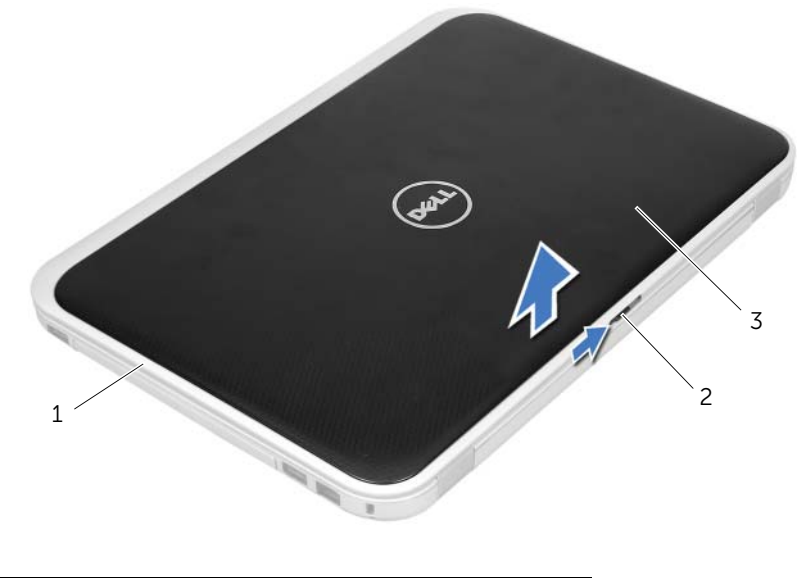

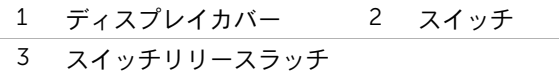

#### 14 | スイッチの取り外し

<span id="page-14-0"></span>4 スイッチの取り付け

### <span id="page-14-1"></span>手順

- 1 スイッチの底部にあるタブをディスプレイカバーのスロットに合わせて、スイッチを はめ込みます。
	- メモ:スイッチのタブがディスプレイカバーのスロットに固定されていること を確認します。

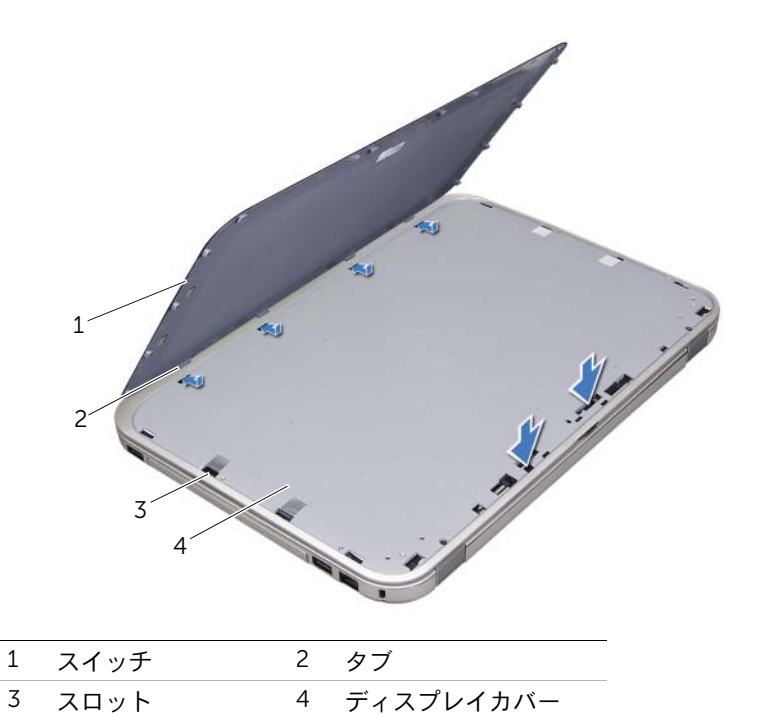

2 11 [ページの「コンピュータ内部の作業を終えた後に」](#page-10-1)の手順に従ってください。

#### | スイッチの取り付け

<span id="page-16-2"></span><span id="page-16-0"></span>5 バッテリーの取り外し

# <span id="page-16-1"></span>手順

- 1 ディスプレイを閉じて、コンピュータを裏返します。
- 2 バッテリーリリースラッチをロック解除位置にスライドします。
- 3 バッテリーをバッテリーベイから取り出します。

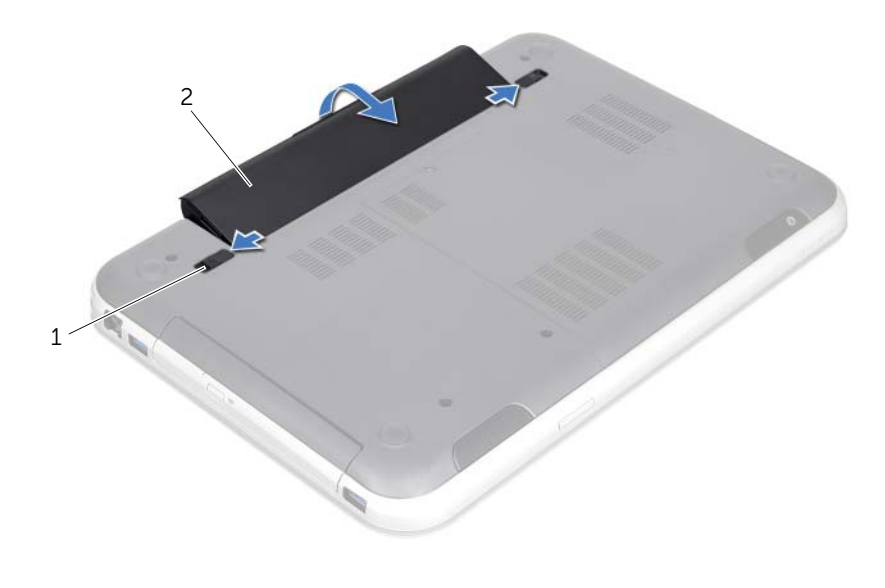

1 バッテリーリリースラッチ(2) 2 バッテリー

#### 18 | バッテリーの取り外し

<span id="page-18-2"></span><span id="page-18-0"></span>6 バッテリーの取り付け

# <span id="page-18-1"></span>手順

- 1 バッテリーのタブをバッテリーベイのスロットに揃え、所定の位置にカチッと収まる までバッテリーをはめ込みます。
- 2 11 [ページの「コンピュータ内部の作業を終えた後に」](#page-10-1)の手順に従ってください。

#### | バッテリーの取り付け

<span id="page-20-0"></span>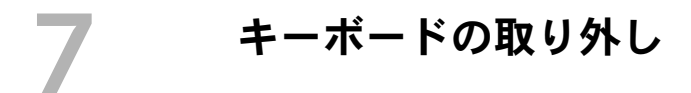

# <span id="page-20-1"></span>作業を開始する前に

バッテリーを取り外します。17 [ページの「バッテリーの取り外し」を](#page-16-2)参照してください。

# <span id="page-21-0"></span>手順

- 注意:キーボード上のキーキャップは壊れたり、外れやすく、また、取り付けに時間 がかかります。キーボードの取り外しや取り扱いには注意してください。
	- 1 コンピュータを表に返し、ディスプレイを可能な限り開きます。
	- 2 プラスチックスクライブを使用して、パームレストのタブからキーボードを取り外 し、パームレストから完全に外れるまでキーボードを慎重に持ち上げます。
- 注意:キーボードの取り外しや取り扱いには特に注意してください。キーボードを乱 暴に扱うと、ディスプレイパネルに傷が付く場合があります

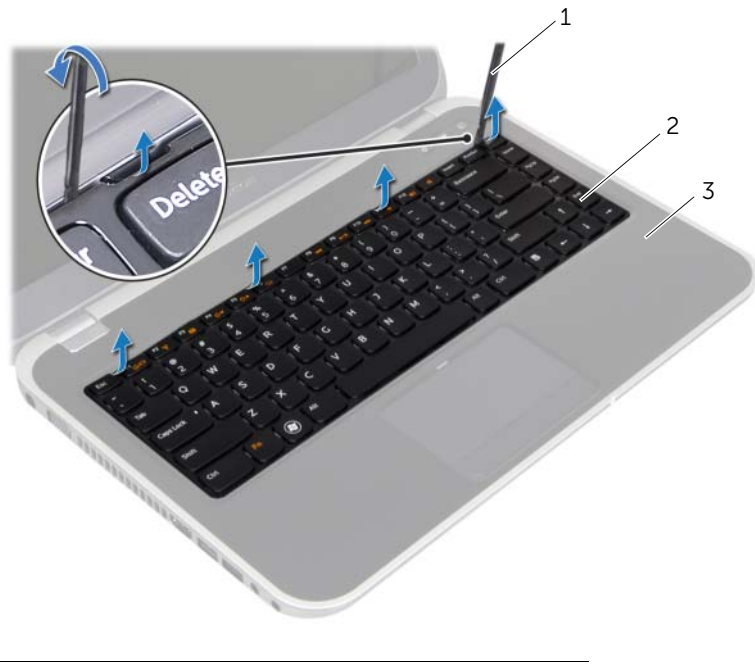

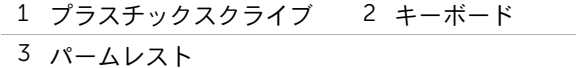

- キーボードを慎重に裏返して、パームレストに配置します。
- コネクタラッチを持ち上げてプルタブを引き、システム基板のコネクタからキーボー ドケーブル、およびキーボードの背面ライト用ケーブルを外します。
- キーボードを持ち上げてコンピュータから取り外します。

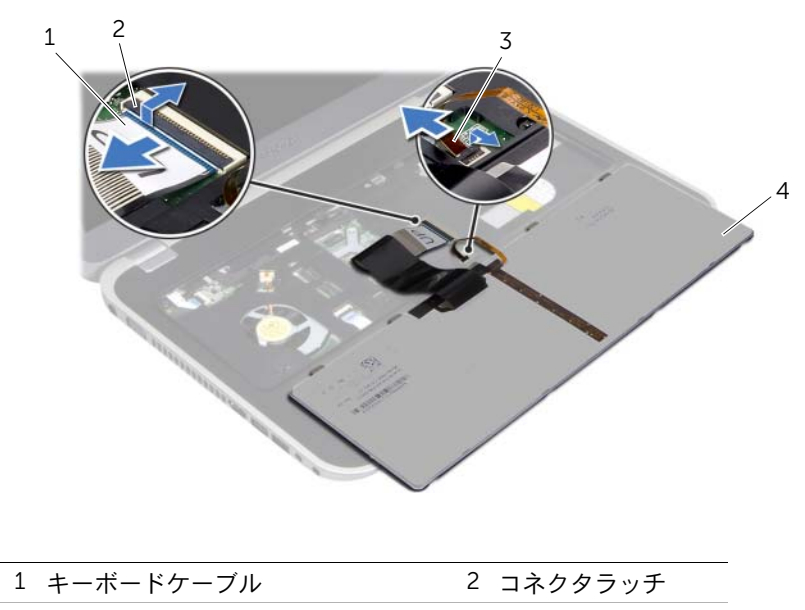

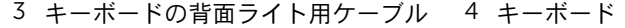

#### 24 | キーボードの取り外し

<span id="page-24-0"></span>8 キーボードの取り付け

### <span id="page-24-1"></span>手順

- 1 キーボードケーブル、およびキーボードの背面ライト用ケーブルをシステム基板のコ ネクタに差し込み、コネクタラッチを押し下げて、ケーブルを固定します。
- 2 キーボードの下部にあるタブをパームレストに差し込み、パームレストの上にキー ボードを置きます。
- 3 キーボードの縁を注意深く押して、キーボードをパームレストのタブの下に固定し ます。
- 4 ディスプレイを閉じて、コンピュータを裏返します。

# <span id="page-24-2"></span>作業を終えた後に

- 1 バッテリーを取り付けます。19 [ページの「バッテリーの取り付け」を](#page-18-2)参照してくだ さい。
- 2 11 [ページの「コンピュータ内部の作業を終えた後に」](#page-10-1)の手順に従ってください。

#### | キーボードの取り付け

<span id="page-26-3"></span><span id="page-26-0"></span>9 ベースカバーの取り外し

#### <span id="page-26-1"></span>作業を開始する前に

バッテリーを取り外します。17 [ページの「バッテリーの取り外し」を](#page-16-2)参照してください。

#### <span id="page-26-2"></span>手順

- 1 ベースカバーをコンピュータベースに固定している拘束ネジを緩めます。
- 2 指先でベースカバーをコンピュータベースから引っ張ります。
- 3 ベースカバーを持ち上げてコンピュータベースから取り外します。

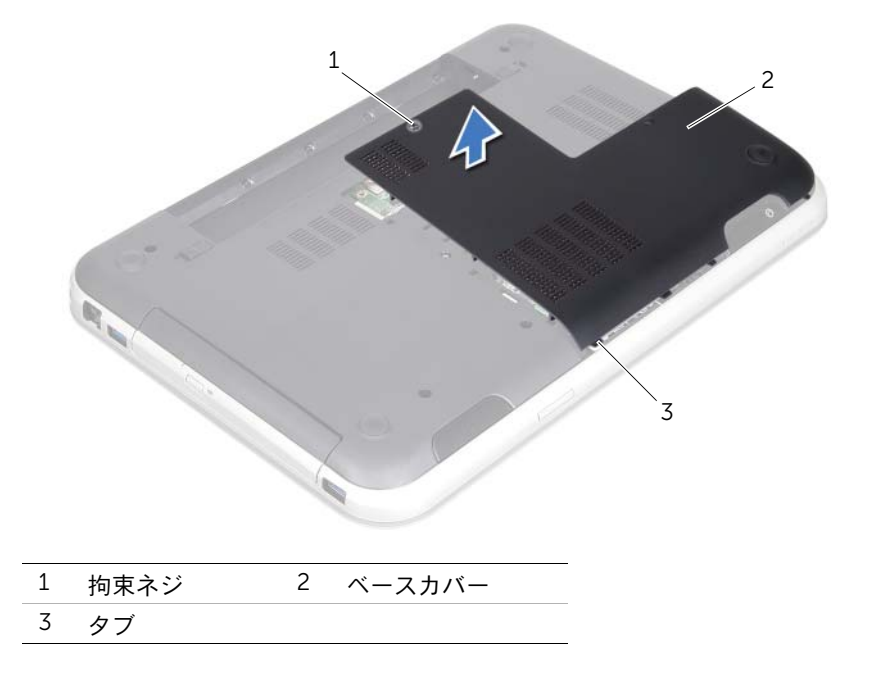

#### | ベースカバーの取り外し

<span id="page-28-3"></span><span id="page-28-0"></span>10 ベースカバーの取り付け

### <span id="page-28-1"></span>手順

- 1 ベースカバーのタブをコンピュータベースのスロットに差し込んで、ベースカバーを 所定の位置に慎重にはめ込みます。
- 2 ベースカバーをコンピュータベースに固定する拘束ネジを締めます。

# <span id="page-28-2"></span>作業を終えた後に

- 1 バッテリーを取り付けます。19 [ページの「バッテリーの取り付け」を](#page-18-2)参照してくだ さい。
- 2 11 [ページの「コンピュータ内部の作業を終えた後に」](#page-10-1)の手順に従ってください。

#### | ベースカバーの取り付け

# <span id="page-30-0"></span>メモリモジュールの取り外し

警告: コンピュータ内部の作業を始める前に、お使いのコンピュータに付属している ガイドの、安全にお使いいただくための注意事項を読んで、9 [ページの「作業を開始](#page-8-3) [する前に」の](#page-8-3)手順を実行してください。安全にお使いいただくためのベストプラク ティスの追加情報に関しては、規制順守ホームページ www.dell.com/regulatory\_compliance をご覧ください。

# <span id="page-30-1"></span>作業を開始する前に

- 1 バッテリーを取り外します。17 [ページの「バッテリーの取り外し」を](#page-16-2)参照してください。
- 2 ベースカバーを取り外します。27 [ページの「ベースカバーの取り外し」を](#page-26-3)参照して ください。

<span id="page-30-2"></span>手順

- 注意:メモリモジュールコネクタへの損傷を防ぐため、メモリモジュールの固定ク リップを広げるためにツールを使用しないでください。
	- 1 メモリモジュールコネクタの両端にある固定クリップを、メモリモジュールが持ち上 がるまで指先で慎重に広げます。
	- 2 メモリモジュールをメモリモジュールコネクタから取り外します。

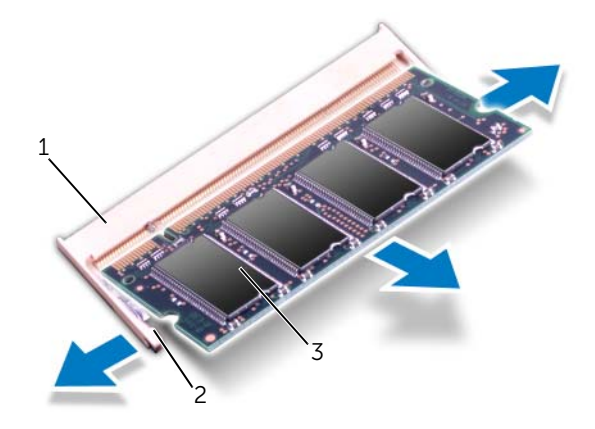

1 メモリモジュールコネクタ 2 固定クリップ(2)

3 メモリモジュール

#### 32 | メモリモジュールの取り外し

# <span id="page-32-0"></span>12 メモリモジュールの取り付け

警告: コンピュータ内部の作業を始める前に、お使いのコンピュータに付属している ガイドの、安全にお使いいただくための注意事項を読んで、9 [ページの「作業を開始](#page-8-3) [する前に」の](#page-8-3)手順を実行してください。安全にお使いいただくためのベストプラク ティスの追加情報に関しては、規制順守ホームページ www.dell.com/regulatory\_compliance をご覧ください。

# <span id="page-32-1"></span>手順

- 注意:メモリモジュールを 2 つのコネクタに取り付ける必要がある場合は、メモリ モジュールを最初に「DIMM A」のラベルが付いているコネクタに取り付け、次に 「DIMM B」のラベルが付いているコネクタに取り付けます。
	- 1 メモリモジュールの切り込みを、メモリモジュールコネクタのタブに合わせます。
	- 2 メモリモジュールを 45 度の角度でスロットにしっかりと挿入し、メモリモジュール がカチッと所定の位置に収まるまで押し下げます。カチッという感触がない場合は、 メモリモジュールを取り外して、もう一度取り付けてください。
		- メモ:メモリモジュールが正しく取り付けられていないと、コンピュータは起動 しません。

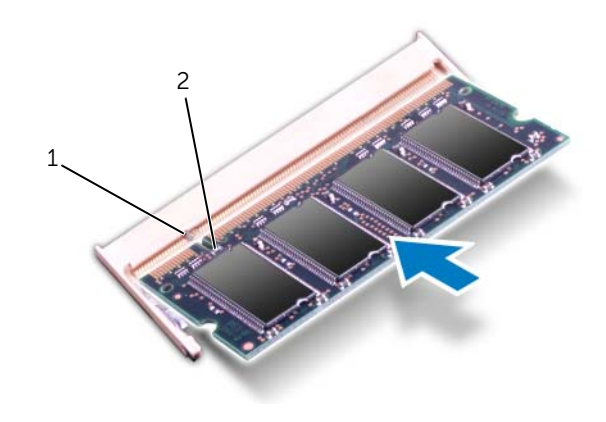

1 タブ 2 切り込み

# <span id="page-33-0"></span>作業を終えた後に

- 1 ベースカバーを取り付けます。29 [ページの「ベースカバーの取り付け」](#page-28-3)を参照して ください。
- 2 バッテリーを取り付けます。19 [ページの「バッテリーの取り付け」を](#page-18-2)参照してくだ さい。
- 3 11 [ページの「コンピュータ内部の作業を終えた後に」](#page-10-1)の手順に従ってください。
- 4 コンピュータの電源を入れます。

コンピュータは起動時に、メモリモジュールを検出してシステム設定情報を自動的にアッ プデートします。

コンピュータに取り付けられたメモリ容量を確認します。

スタート → コントロールパネル → システムとセキュリティ → システムの順にクリッ クします。

<span id="page-34-0"></span>13 ハードドライブの取り外し

- 警告: コンピュータ内部の作業を始める前に、お使いのコンピュータに付属している ガイドの、安全にお使いいただくための注意事項を読んで、9 [ページの「作業を開始](#page-8-3) [する前に」の](#page-8-3)手順を実行してください。安全にお使いいただくためのベストプラク ティスの追加情報に関しては、規制順守ホームページ www.dell.com/regulatory\_compliance をご覧ください。
- 注意:データロスを防ぐため、コンピュータの電源が入っている状態、またはスリー プ状態のときにハードドライブを取り外さないでください。
- 注意:ハードドライブはたいへん壊れやすい部品です。ハードドライブの取り扱いに は注意してください。

#### <span id="page-34-1"></span>作業を開始する前に

- 1 バッテリーを取り外します。17 [ページの「バッテリーの取り外し」を](#page-16-2)参照してください。
- 2 ベースカバーを取り外します。27 [ページの「ベースカバーの取り外し」を](#page-26-3)参照して ください。

# <span id="page-35-0"></span>手順

- 1 プルタブを引き、システム基板のコネクタからハードドライブケーブルを外します。
- 2 ハードドライブアセンブリをコンピュータベースに固定しているネジを外します。
- 3 ハードドライブケーブルがどのように配線されているかをメモしてから、そのケーブ ルを配線ガイドから外します。
- 4 ハードドライブアセンブリとそのケーブルを持ち上げて、コンピュータベースから取 り外します。

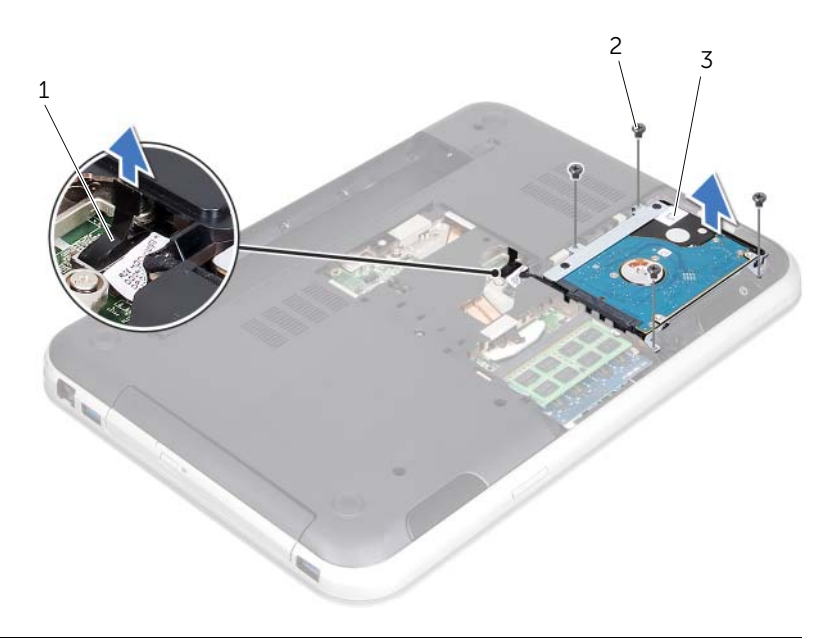

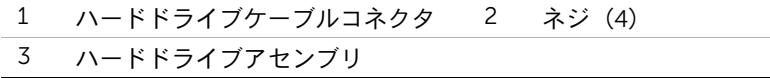
5 インタポーザを引き、ハードドライブケーブルをハードドライブから外します。

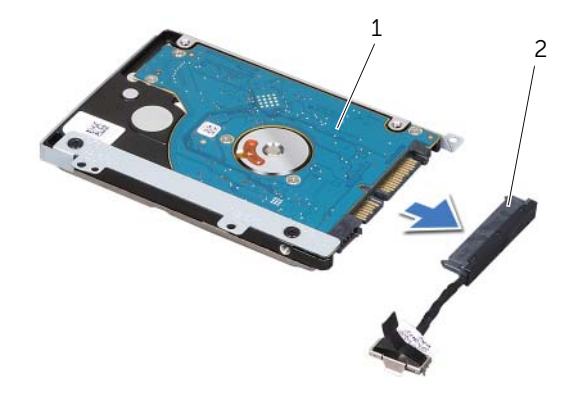

ハードドライブアセンブリ 2 インタポーザ

ハードドライブブラケットをハードドライブに固定しているネジを外します。

ハードドライブをハードドライブブラケットからスライドして外します。

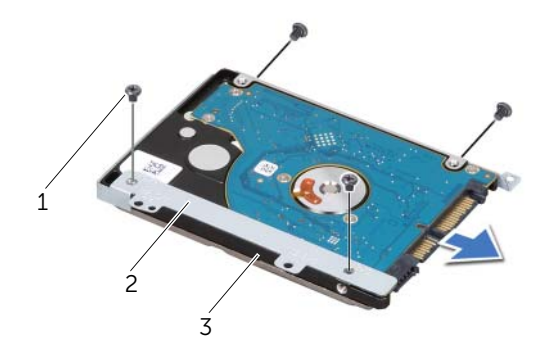

### ネジ(4) 2 ハードドライブブラケット ハードドライブ

#### | ハードドライブの取り外し

# <span id="page-38-0"></span>14 ハードドライブの取り付け

警告: コンピュータ内部の作業を始める前に、お使いのコンピュータに付属している ガイドの、安全にお使いいただくための注意事項を読んで、9 [ページの「作業を開始](#page-8-0) [する前に」の](#page-8-0)手順を実行してください。安全にお使いいただくためのベストプラク ティスの追加情報に関しては、規制順守ホームページ www.dell.com/regulatory\_compliance をご覧ください。

注意:ハードドライブはたいへん壊れやすい部品です。ハードドライブの取り扱いに は注意してください。

#### 手順

- 1 新しいハードドライブをパッケージから取り出します。 ハードドライブを保管するためや配送のために、梱包を保管しておいてください。
- 2 ハードドライブケージのネジ穴とハードドライブのネジ穴の位置を合わせます。
- 3 ハードドライブブラケットをハードドライブに固定するネジを取り付けます。
- <span id="page-38-1"></span>4 ハードドライブケーブルのインタポーザをハードドライブに接続します。
- 5 ハードドライブアセンブリをコンピュータベースのハードドライブベイに取り付け ます。
- 6 ハードドライブアセンブリをコンピュータベースに固定するネジを取り付けます。
- 7 コンピュータベースの配線ガイドに沿って、ハードドライブケーブルを配線し直し ます。
- <span id="page-38-2"></span>8 ハードドライブケーブルをシステム基板のコネクタに接続します。

- 1 ベースカバーを取り付けます。29 [ページの「ベースカバーの取り付け」](#page-28-0)を参照して ください。
- 2 バッテリーを取り付けます。19 [ページの「バッテリーの取り付け」を](#page-18-0)参照してくだ さい。
- 3 11 [ページの「コンピュータ内部の作業を終えた後に」](#page-10-0)の手順に従ってください。

#### | ハードドライブの取り付け

# <span id="page-40-0"></span>15 オプティカルドライブの取り外し

警告: コンピュータ内部の作業を始める前に、お使いのコンピュータに付属している ガイドの、安全にお使いいただくための注意事項を読んで、9 [ページの「作業を開始](#page-8-0) [する前に」の](#page-8-0)手順を実行してください。安全にお使いいただくためのベストプラク ティスの追加情報に関しては、規制順守ホームページ www.dell.com/regulatory\_compliance をご覧ください。

# 作業を開始する前に

- 1 バッテリーを取り外します。17 [ページの「バッテリーの取り外し」を](#page-16-0)参照してください。
- 2 ベースカバーを取り外します。27 [ページの「ベースカバーの取り外し」を](#page-26-0)参照して ください。

#### 手順

- <span id="page-40-1"></span>1 オプティカルドライブアセンブリをコンピュータベースに固定しているネジを外し ます。
- <span id="page-40-2"></span>2 指先でオプティカルドライブアセンブリをオプティカルドライブベイから引き出し ます。

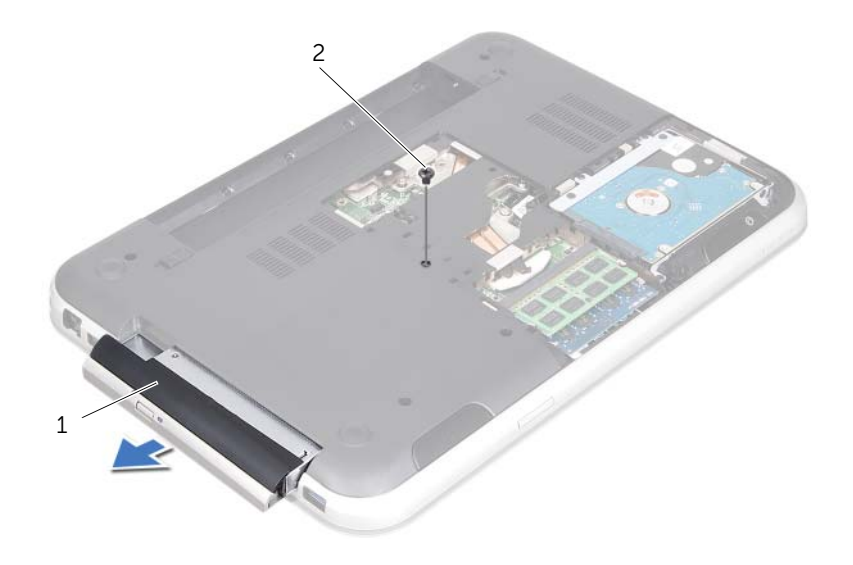

1 オプティカルドライブアセンブリ 2 ネジ

- オプティカルドライブベゼルをてこの要領で慎重に持ち上げて引っ張り、オプティカ ルドライブアセンブリから取り外します。
- オプティカルドライブブラケットをオプティカルドライブに固定しているネジを外 します。
- ハードドライブブラケットを取り外します。

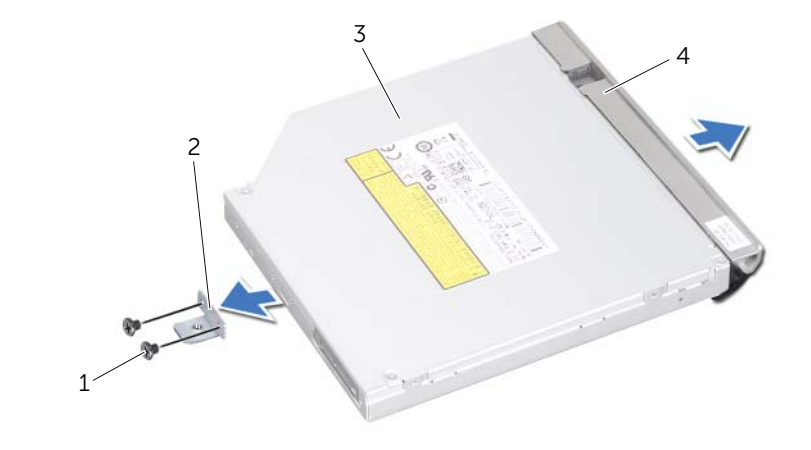

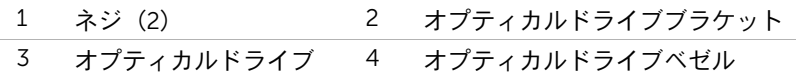

# <span id="page-42-0"></span>16 オプティカルドライブの取り付け

警告: コンピュータ内部の作業を始める前に、お使いのコンピュータに付属している ガイドの、安全にお使いいただくための注意事項を読んで、9 [ページの「作業を開始](#page-8-0) [する前に」の](#page-8-0)手順を実行してください。安全にお使いいただくためのベストプラク ティスの追加情報に関しては、規制順守ホームページ www.dell.com/regulatory\_compliance をご覧ください。

### 手順

- 1 オプティカルドライブブラケットのネジ穴とオプティカルドライブのネジ穴の位置 を合わせます。
- 2 オプティカルドライブラケットをオプティカルドライブに固定するネジを取り付 けます。
- 3 オプティカルドライブベゼルのタブをオプティカルドライブアセンブリのスロット に揃え、オプティカルドライブベゼルを所定の位置にはめ込みます。
- <span id="page-42-2"></span><span id="page-42-1"></span>4 光学ドライブアセンブリを光学ドライブ実装部に差し込み、完全に装着します。
- 5 オプティカルドライブアセンブリをコンピュータベースに固定するネジを取り付け ます。

- 1 ベースカバーを取り付けます。29 [ページの「ベースカバーの取り付け」](#page-28-0)を参照して ください。
- 2 バッテリーを取り付けます。19 [ページの「バッテリーの取り付け」を](#page-18-0)参照してくだ さい。
- 3 11 [ページの「コンピュータ内部の作業を終えた後に」](#page-10-0)の手順に従ってください。

#### 44 | オプティカルドライブの取り付け

<span id="page-44-0"></span>17 パームレストの取り外し

警告: コンピュータ内部の作業を始める前に、お使いのコンピュータに付属している ガイドの、安全にお使いいただくための注意事項を読んで、9 [ページの「作業を開始](#page-8-0) [する前に」の](#page-8-0)手順を実行してください。安全にお使いいただくためのベストプラク ティスの追加情報に関しては、規制順守ホームページ www.dell.com/regulatory\_compliance をご覧ください。

### 作業を開始する前に

- 1 バッテリーを取り外します。17 [ページの「バッテリーの取り外し」を](#page-16-0)参照してください。
- 2 ベースカバーを取り外します。27 [ページの「ベースカバーの取り外し」を](#page-26-0)参照して ください。
- 3 キーボードを取り外します。21 [ページの「キーボードの取り外し」を](#page-20-0)参照してくだ さい。

#### 手順

- 1 ディスプレイを閉じて、コンピュータを裏返します。
- 2 パームレストをコンピュータベースに固定しているネジを外します。

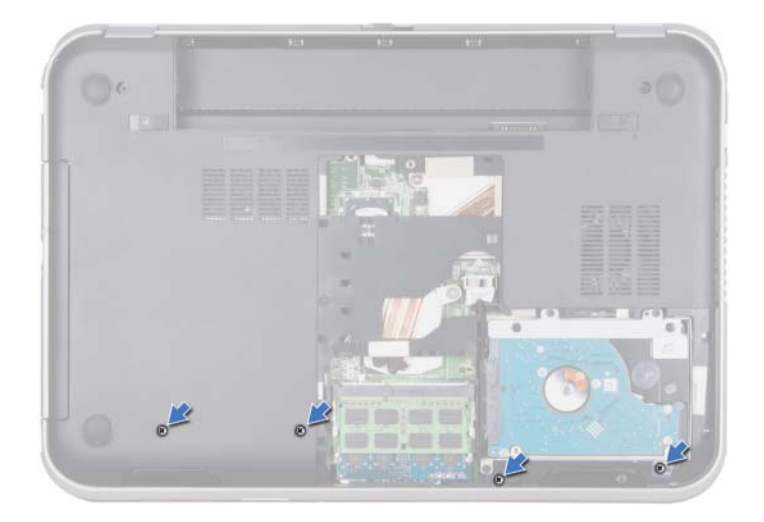

- コンピュータを表に返し、ディスプレイを可能な限り開きます。
- コネクタラッチを持ち上げてプルタブを引き、システムの基板コネクタから電源ボタ ン基板ケーブル、タッチパッドケーブル、ホットキーボードケーブルを外します。
- 5 プルタブを引き、システム基板のコネクタからディスプレイケーブルを外します。

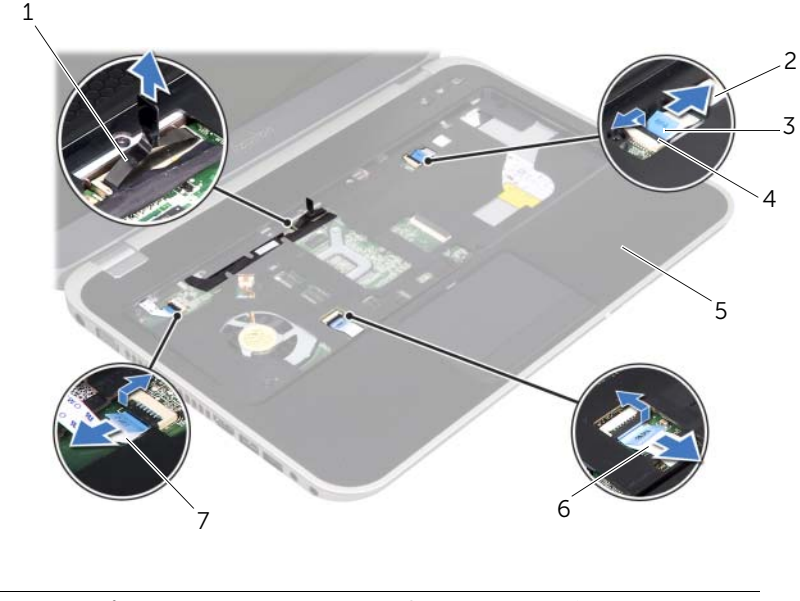

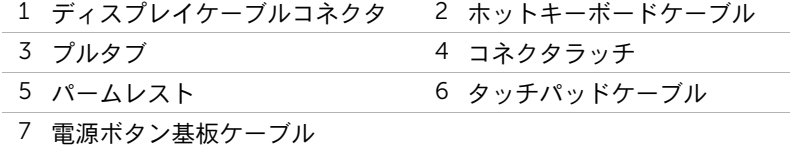

- 6 ディスプレイケーブルがどのように配線されているかをメモしてから、そのケーブル をパームレストの配線ガイドから外します。
- 7 パームレストをコンピュータベースに固定しているネジを外します。
- 注意:ディスプレイアセンブリを傷つけないように、慎重にパームレストをディスプ レイアセンブリから離してください。
	- 8 コンピュータの背面側から慎重にパームレストをてこの要領で持ち上げ、コンピュー タベースからパームレストを外します。

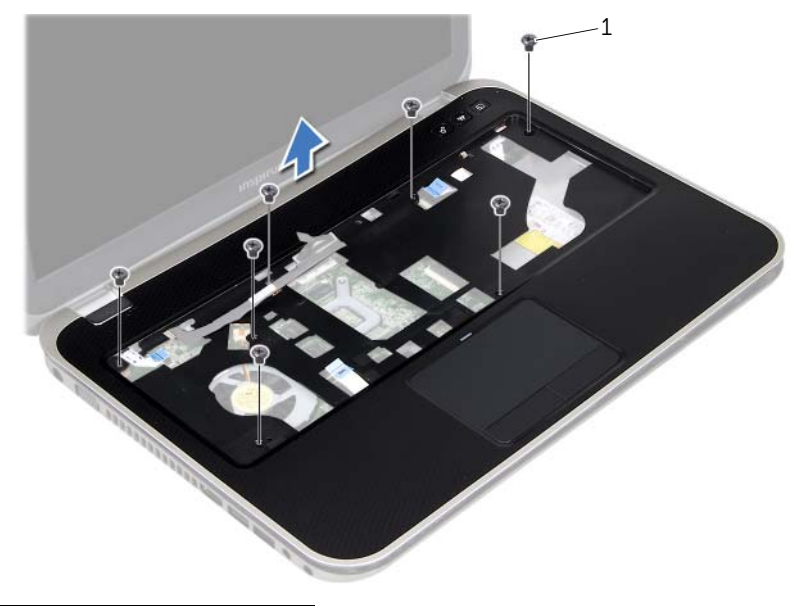

1 ネジ(7)

9 パームレストのスロットからディスプレイケーブルを取り外します。

#### | パームレストの取り外し

<span id="page-48-0"></span>18 パームレストの取り付け

#### 警告: コンピュータ内部の作業を始める前に、お使いのコンピュータに付属している ガイドの、安全にお使いいただくための注意事項を読んで、9 [ページの「作業を開始](#page-8-0) [する前に」の](#page-8-0)手順を実行してください。安全にお使いいただくためのベストプラク ティスの追加情報に関しては、規制順守ホームページ www.dell.com/regulatory\_compliance をご覧ください。

### 手順

- 1 パームレストのスロットにディスプレイケーブルを差し込みます。
- 2 パームレストをコンピュータベースに合わせて慎重にはめ込みます。
- 3 ホットキーボードケーブル、電源ボタン基板ケーブル、タッチパッドケーブルをシス テム基板コネクタに差し込み、コネクタラッチを押し下げて、ケーブルを固定します。
- 4 ディスプレイケーブルをパームレストの配線ガイドに沿って配線します。
- 5 ディスプレイケーブルをシステム基板コネクタに接続します。
- 6 パームレストをコンピュータベースに固定するネジを取り付けます。
- 7 ディスプレイを閉じて、コンピュータを裏返します。
- 8 パームレストをコンピュータベースに固定するネジを取り付けます。

- 1 キーボードを取り付けます。25 [ページの「キーボードの取り付け」を](#page-24-0)参照してくだ さい。
- 2 ベースカバーを取り付けます。29 [ページの「ベースカバーの取り付け」](#page-28-0)を参照して ください。
- 3 バッテリーを取り付けます。19 [ページの「バッテリーの取り付け」を](#page-18-0)参照してくだ さい。
- 4 11 [ページの「コンピュータ内部の作業を終えた後に」](#page-10-0)の手順に従ってください。

#### | パームレストの取り付け

# ミニカードの取り外し

#### 警告: コンピュータ内部の作業を始める前に、お使いのコンピュータに付属している ガイドの、安全にお使いいただくための注意事項を読んで、9 [ページの「作業を開始](#page-8-0) [する前に」の](#page-8-0)手順を実行してください。安全にお使いいただくためのベストプラク ティスの追加情報に関しては、規制順守ホームページ www.dell.com/regulatory\_compliance をご覧ください。

コンピュータとワイヤレスミニカードを同時に注文された場合、カードは既に取り付けら れた状態となっています。

# 作業を開始する前に

- 1 ベースカバーを取り外します。27 [ページの「ベースカバーの取り外し」を](#page-26-0)参照して ください。
- 2 バッテリーを取り外します。17 [ページの「バッテリーの取り外し」を](#page-16-0)参照してください。
- 3 キーボードを取り外します。21 [ページの「キーボードの取り外し」を](#page-20-0)参照してくだ さい。
- 4 パームレストを取り外します。45 [ページの「パームレストの取り外し」](#page-44-0)を参照して ください。

#### 手順

- 1 アンテナケーブルをミニカードのコネクタから外します。
- 2 ミニカードをシステム基板のコネクタに固定しているネジを外します。

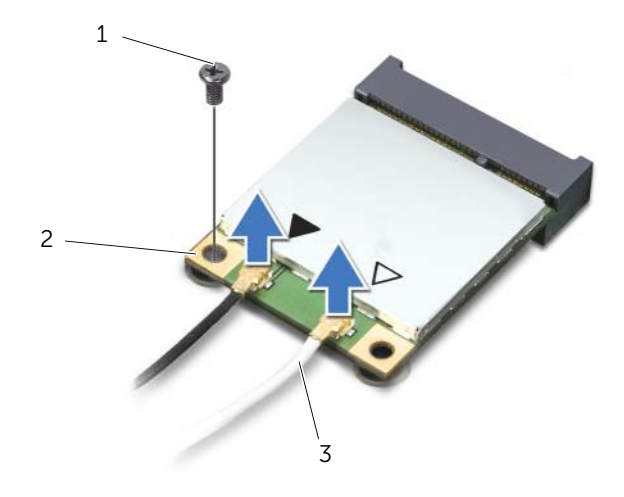

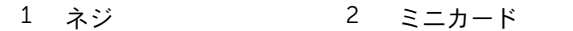

3 アンテナケーブル(2)

3 ミニカードを持ち上げて、システム基板コネクタから外します。

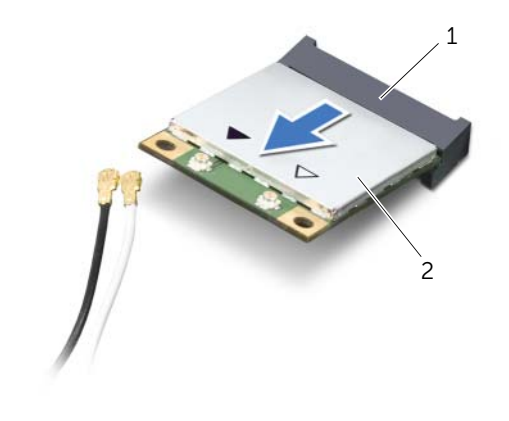

1 システム基板のコネクタ 2 ミニカード

注意:ミニカードをコンピュータに取り付けない場合は、保護用静電気防止パッケー ジに保管してください。詳細に関しては、コンピュータに同梱されている安全にお使 いいただくための注意にある「静電気放出への対処」を参照してください。

# ミニカードの取り付け

警告: コンピュータ内部の作業を始める前に、お使いのコンピュータに付属している ガイドの、安全にお使いいただくための注意事項を読んで、9 [ページの「作業を開始](#page-8-0) [する前に」の](#page-8-0)手順を実行してください。安全にお使いいただくためのベストプラク ティスの追加情報に関しては、規制順守ホームページ www.dell.com/regulatory\_compliance をご覧ください。

■ メモ:デルでは、デル製以外のミニカードに対する互換性の保証またはサポートの提 供は行っておりません。

お使いのコンピュータにはハーフミニカードスロットが 1 つ搭載されており、このスロット はワイヤレスローカルエリアネットワーク(WLAN)と Bluetooth のコンボカード、Wi-Fi、 および Worldwide Interoperability for Microwave Access (WiMax) に対応しています。

### 手順

- 1 新しいミニカードをパッケージから取り出します。
- 2 ミニカードの切り込みをシステム基板コネクタのタブに合わせます。
- 注意:しっかりと均等に力を加えて、ミニカードを所定の位置に差し込みます。力を 加えすぎると、コネクタが損傷する恐れがあります。
- 注意:コネクタは正しく挿入できるよう設計されています。抵抗を感じる場合は、ミ ニカードとシステム基板の両方のコネクタを確認して、ミニカードの位置を再調整し てください。
- 注意:ミニカードへの損傷を避けるため、ケーブルをカードの下に置かないでください。
- 3 ミニカードコネクタを、システム基板コネクタに 45 度の角度で挿入します。
- 4 ミニカードのもう一方の端をシステム基板のスロット内に押し下げ、ミニカードをシ ステム基板コネクタに固定するネジを取り付けます。
- 5 アンテナケーブルをミニカードのコネクタに接続します。 次の表に、コンピュータがサポートするミニカード用アンテナケーブルの色分けを示 します。

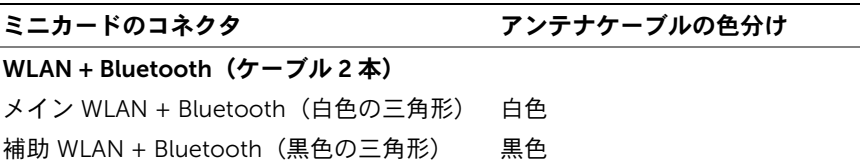

- 1 パームレストを取り付けます。49 [ページの「パームレストの取り付け」](#page-48-0)を参照して ください。
- 2 キーボードを取り付けます。25 [ページの「キーボードの取り付け」を](#page-24-0)参照してくだ さい。
- 3 ベースカバーを取り付けます。29 [ページの「ベースカバーの取り付け」](#page-28-0)を参照して ください。
- 4 バッテリーを取り付けます。19 [ページの「バッテリーの取り付け」を](#page-18-0)参照してくだ さい。
- 5 11 [ページの「コンピュータ内部の作業を終えた後に」](#page-10-0)の手順に従ってください。

雷源アダプタポートの取り外し

警告: コンピュータ内部の作業を始める前に、お使いのコンピュータに付属している ガイドの、安全にお使いいただくための注意事項を読んで、9 [ページの「作業を開始](#page-8-0) [する前に」の](#page-8-0)手順を実行してください。安全にお使いいただくためのベストプラク ティスの追加情報に関しては、規制順守ホームページ www.dell.com/regulatory\_compliance をご覧ください。

#### 作業を開始する前に

- 1 バッテリーを取り外します。17 [ページの「バッテリーの取り外し」を](#page-16-0)参照してください。
- 2 ベースカバーを取り外します。27 [ページの「ベースカバーの取り外し」を](#page-26-0)参照して ください。
- 3 キーボードを取り外します。21 [ページの「キーボードの取り外し」を](#page-20-0)参照してくだ さい。
- 4 パームレストを取り外します。45 [ページの「パームレストの取り外し」](#page-44-0)を参照して ください。

### 手順

- 1 電源アダプタポートのケーブルをシステム基板のコネクタから外します。
- 2 電源アダプタポートをコンピュータベースに固定しているネジを外します。
- 3 電源アダプタポートとそのケーブルを持ち上げて、コンピュータベースから取り外し ます。

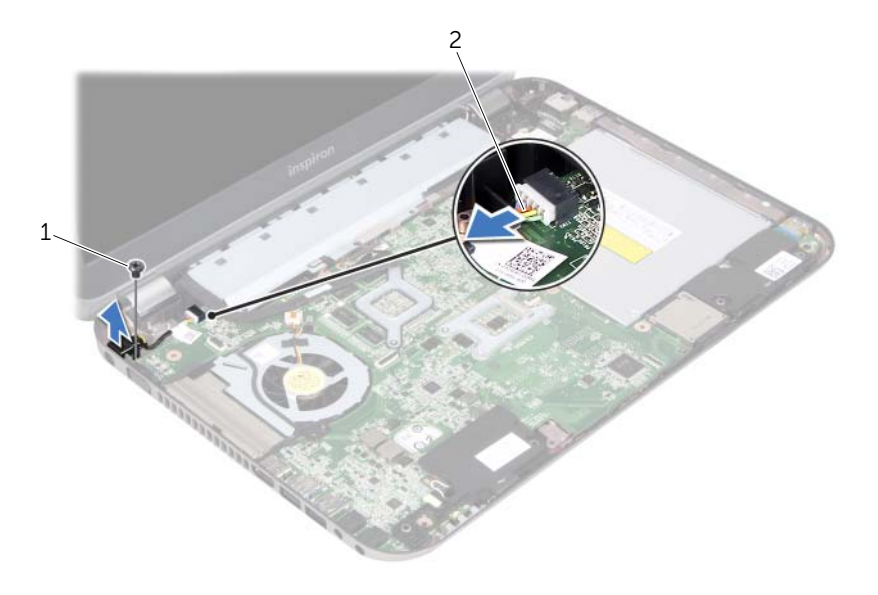

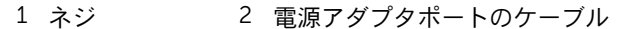

# 雷源アダプタポートの取り付け

警告: コンピュータ内部の作業を始める前に、お使いのコンピュータに付属している ガイドの、安全にお使いいただくための注意事項を読んで、9 [ページの「作業を開始](#page-8-0) [する前に」の](#page-8-0)手順を実行してください。安全にお使いいただくためのベストプラク ティスの追加情報に関しては、規制順守ホームページ www.dell.com/regulatory\_compliance をご覧ください。

#### 手順

- 1 電源アダプタポートのネジ穴を、コンピュータベースのネジ穴に揃えます。
- 2 電源アダプタポートをコンピュータベースに固定するネジを締めます。
- 3 電源アダプタポートのケーブルをシステム基板のコネクタに接続します。

- 1 パームレストを取り付けます。49 [ページの「パームレストの取り付け」](#page-48-0)を参照して ください。
- 2 キーボードを取り付けます。25 [ページの「キーボードの取り付け」を](#page-24-0)参照してくだ さい。
- 3 ベースカバーを取り付けます。29 [ページの「ベースカバーの取り付け」](#page-28-0)を参照して ください。
- 4 バッテリーを取り付けます。19 [ページの「バッテリーの取り付け」を](#page-18-0)参照してくだ さい。
- 5 11 [ページの「コンピュータ内部の作業を終えた後に」](#page-10-0)の手順に従ってください。

#### 58 | 電源アダプタポートの取り付け

# コイン型雷池の取り外し

- 警告: コンピュータ内部の作業を始める前に、お使いのコンピュータに付属している ガイドの、安全にお使いいただくための注意事項を読んで、9 [ページの「作業を開始](#page-8-0) [する前に」の](#page-8-0)手順を実行してください。安全にお使いいただくためのベストプラク ティスの追加情報に関しては、規制順守ホームページ www.dell.com/regulatory\_compliance をご覧ください。
- 警告: バッテリーが適切に取り付けられていないと、爆発する恐れがあります。バッ テリーを交換する場合は、必ず同一または同等のタイプのバッテリーと交換してくだ さい。使用済みのバッテリーは、製造元の指示に従って廃棄してください。
- 注意:コイン型電池を取り外すと、BIOS の設定がデフォルト状態にリセットされま す。コイン型電池を取り外す前の BIOS の設定を書き留めておくことをお勧めします。

#### 作業を開始する前に

- 1 バッテリーを取り外します。 17 [ページの「バッテリーの取り外し」を](#page-16-0)参照してください。
- 2 ベースカバーを取り外します。 27 [ページの「ベースカバーの取り外し」](#page-26-0)を参照してく ださい。
- 3 メモリモジュールを取り外します。 31 [ページの「メモリモジュールの取り外し」](#page-30-0)を参 照してください。
- 4 35 [ページの「ハードドライブの取り外し」](#page-34-0)[の手順](#page-35-0) 1 か[ら手順](#page-35-1) 4 の手順に従ってくだ さい。
- 5 41 [ページの「オプティカルドライブの取り外し」の](#page-40-0)[手順](#page-40-1) 1 から[手順](#page-40-2) 2 の手順に従っ てください。
- 6 キーボードを取り外します。21 [ページの「キーボードの取り外し」を](#page-20-0)参照してくだ さい。
- 7 パームレストを取り外します。45 [ページの「パームレストの取り外し」](#page-44-0)を参照して ください。
- 8 ファンを取り外します。63 [ページの「ファンの取り外し」](#page-62-0)を参照してください。
- 9 スピーカーを取り外します。67 [ページの「スピーカーの取り外し」を](#page-66-0)参照してくだ さい。
- 10 103 [ページの「システム基板の取り外し」の](#page-102-0)[手順](#page-103-0) 1か[ら手順](#page-104-0) 3の手順に従ってください。

# 手順

- 1 システム基板を裏返します。
- プラスチック製のスクライブを使って、注意しながらコイン型電池をシステム基板の バッテリーソケットから取り出します。

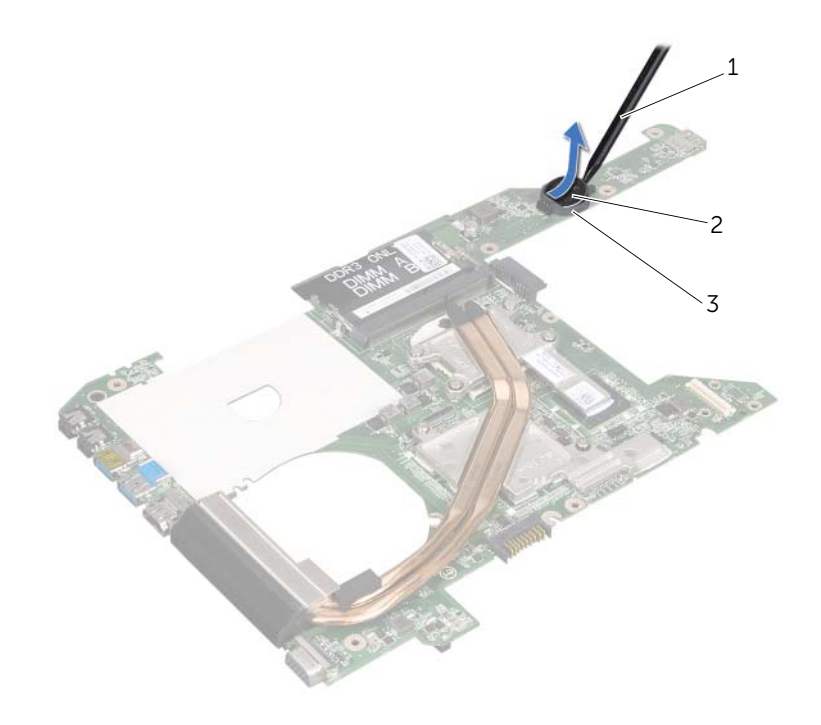

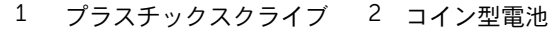

バッテリーソケット

# コイン型雷池の取り付け

- 警告: コンピュータ内部の作業を始める前に、お使いのコンピュータに付属している ガイドの、安全にお使いいただくための注意事項を読んで、9 [ページの「作業を開始](#page-8-0) [する前に」の](#page-8-0)手順を実行してください。安全にお使いいただくためのベストプラク ティスの追加情報に関しては、規制順守ホームページ www.dell.com/regulatory\_compliance をご覧ください。
- 警告: バッテリーが適切に取り付けられていないと、爆発する恐れがあります。バッ テリーを交換する場合は、必ず同一または同等のタイプのバッテリーと交換してくだ さい。使用済みのバッテリーは、製造元の指示に従って廃棄してください。

#### 手順

プラス側を上にして、コイン型電池をシステム基板のバッテリーソケットにはめ込みます。

## 作業を終えた後に

- 1 107 [ページの「システム基板の取り付け」](#page-106-0)[の手順](#page-106-1) 4から[手順](#page-106-2) 7の手順に従ってください。
- 2 ファンを取り付けます。65 [ページの「ファンの取り付け」](#page-64-0)を参照してください。
- 3 スピーカーを取り付けます。69 [ページの「スピーカーの取り付け」を](#page-68-0)参照してくだ さい。
- 4 39 [ページの「ハードドライブの取り付け」の](#page-38-0)[手順](#page-38-1) 5 か[ら手順](#page-38-2) 8 の手順に従ってくだ さい。
- 5 43 [ページの「オプティカルドライブの取り付け」の](#page-42-0)[手順](#page-42-1) 4 から[手順](#page-42-2) 5 の手順に従っ てください。
- 6 メモリモジュールを取り付けます。33 [ページの「メモリモジュールの取り付け」](#page-32-0)を 参照してください。
- 7 パームレストを取り付けます。49 [ページの「パームレストの取り付け」](#page-48-0)を参照して ください。
- 8 キーボードを取り付けます。 25 [ページの「キーボードの取り付け」を](#page-24-0)参照してくだ さい。
- 9 ベースカバーを取り付けます。 29 [ページの「ベースカバーの取り付け」](#page-28-0)を参照してく ださい。
- 10 バッテリーを取り付けます。 19 [ページの「バッテリーの取り付け」を](#page-18-0)参照してください。
- 11 11 [ページの「コンピュータ内部の作業を終えた後に」](#page-10-0)の手順に従ってください。

#### コイン型雷池の取り付け | 61

#### | コイン型電池の取り付け

# <span id="page-62-0"></span>25 ファンの取り外し

警告: コンピュータ内部の作業を始める前に、お使いのコンピュータに付属している ガイドの、安全にお使いいただくための注意事項を読んで、9 [ページの「作業を開始](#page-8-0) [する前に」の](#page-8-0)手順を実行してください。安全にお使いいただくためのベストプラク ティスの追加情報に関しては、規制順守ホームページ www.dell.com/regulatory\_compliance をご覧ください。

## 作業を開始する前に

- 1 バッテリーを取り外します。17 [ページの「バッテリーの取り外し」を](#page-16-0)参照してください。
- 2 ベースカバーを取り外します。27 [ページの「ベースカバーの取り外し」を](#page-26-0)参照して ください。
- 3 キーボードを取り外します。21 [ページの「キーボードの取り外し」を](#page-20-0)参照してくだ さい。
- 4 パームレストを取り外します。45 [ページの「パームレストの取り外し」](#page-44-0)を参照して ください。

#### 手順

- 1 ファンケーブルをシステム基板コネクタから外します。
- 2 ファンとそのケーブルを持ち上げて、コンピュータから取り外します。

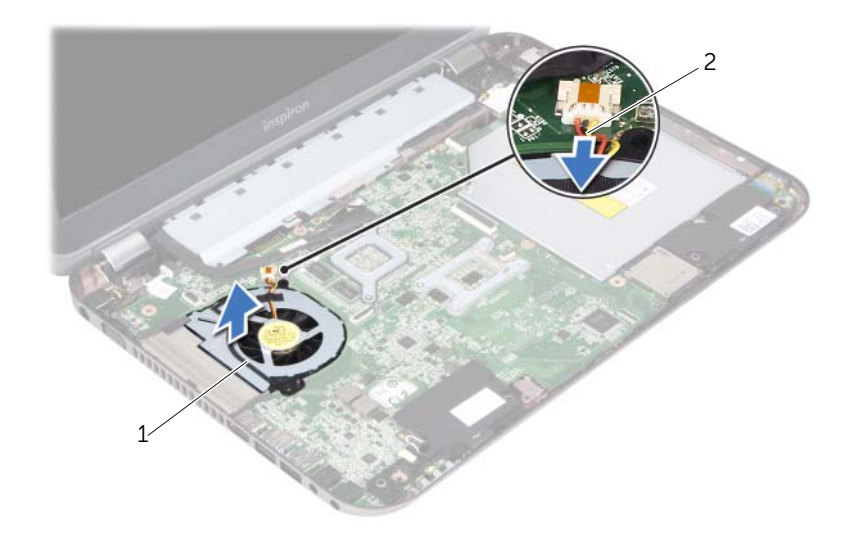

1 ファン 2 ファンケーブル

# <span id="page-64-0"></span>ファンの取り付け

#### 警告: コンピュータ内部の作業を始める前に、お使いのコンピュータに付属している ガイドの、安全にお使いいただくための注意事項を読んで、9 [ページの「作業を開始](#page-8-0) [する前に」の](#page-8-0)手順を実行してください。安全にお使いいただくためのベストプラク ティスの追加情報に関しては、規制順守ホームページ www.dell.com/regulatory\_compliance をご覧ください。

### 手順

- 1 ファンをコンピュータベースのスロットに取り付けます。
- 2 ファンケーブルをシステム基板上のコネクタに接続します。

- 1 パームレストを取り付けます。49 [ページの「パームレストの取り付け」](#page-48-0)を参照して ください。
- 2 キーボードを取り付けます。25 [ページの「キーボードの取り付け」を](#page-24-0)参照してくだ さい。
- 3 ベースカバーを取り付けます。29 [ページの「ベースカバーの取り付け」](#page-28-0)を参照して ください。
- 4 バッテリーを取り付けます。19 [ページの「バッテリーの取り付け」を](#page-18-0)参照してくだ さい。
- 5 11 [ページの「コンピュータ内部の作業を終えた後に」](#page-10-0)の手順に従ってください。

# <span id="page-66-0"></span>スピーカーの取り外し

警告: コンピュータ内部の作業を始める前に、お使いのコンピュータに付属している ガイドの、安全にお使いいただくための注意事項を読んで、9 [ページの「作業を開始](#page-8-0) [する前に」の](#page-8-0)手順を実行してください。安全にお使いいただくためのベストプラク ティスの追加情報に関しては、規制順守ホームページ www.dell.com/regulatory\_compliance をご覧ください。

# 作業を開始する前に

- 1 バッテリーを取り外します。17 [ページの「バッテリーの取り外し」を](#page-16-0)参照してください。
- 2 ベースカバーを取り外します。27 [ページの「ベースカバーの取り外し」を](#page-26-0)参照して ください。
- 3 キーボードを取り外します。21 [ページの「キーボードの取り外し」を](#page-20-0)参照してくだ さい。
- 4 パームレストを取り外します。45 [ページの「パームレストの取り外し」](#page-44-0)を参照して ください。

## 手順

- 1 スピーカーケーブルをシステム基板コネクタから外します。
- スピーカーケーブルがどのように配線されているかをメモしてから、そのケーブルを コンピュータベースの配線ガイドから外します。
- 3 スピーカーとそのケーブルを持ち上げて、コンピュータベースから取り外します。

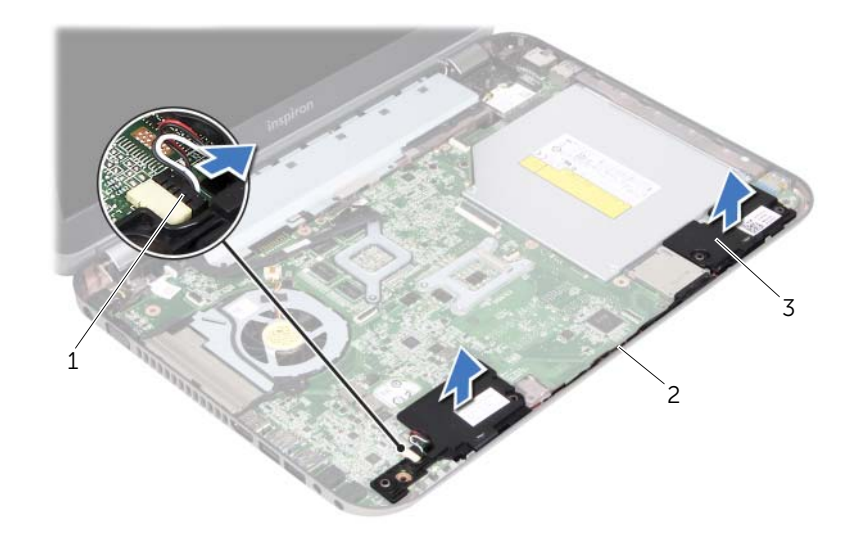

スピーカーケーブル 2 スピーカーケーブルの配線

スピーカー(2)

# <span id="page-68-0"></span>スピーカーの取り付け

警告: コンピュータ内部の作業を始める前に、お使いのコンピュータに付属している ガイドの、安全にお使いいただくための注意事項を読んで、9 [ページの「作業を開始](#page-8-0) [する前に」の](#page-8-0)手順を実行してください。安全にお使いいただくためのベストプラク ティスの追加情報に関しては、規制順守ホームページ www.dell.com/regulatory\_compliance をご覧ください。

### 手順

1 コンピュータベースの位置合わせポストを使用して、スピーカーを所定の位置にはめ 込みます。

■ メモ:スピーカーが位置合わせポストに固定されていることを確認します。

- 2 スピーカーケーブルをコンピュータベースの配線ガイドに沿って配線します。
- 3 スピーカーケーブルをシステム基板のコネクタに接続します。

- 1 パームレストを取り付けます。49 [ページの「パームレストの取り付け」](#page-48-0)を参照して ください。
- 2 キーボードを取り付けます。25 [ページの「キーボードの取り付け」を](#page-24-0)参照してくだ さい。
- 3 ベースカバーを取り付けます。29 [ページの「ベースカバーの取り付け」](#page-28-0)を参照して ください。
- 4 バッテリーを取り付けます。19 [ページの「バッテリーの取り付け」を](#page-18-0)参照してくだ さい。
- 5 11 [ページの「コンピュータ内部の作業を終えた後に」](#page-10-0)の手順に従ってください。

#### | スピーカーの取り付け

# ディスプレイアセンブリの取り外し

警告: コンピュータ内部の作業を始める前に、お使いのコンピュータに付属している ガイドの、安全にお使いいただくための注意事項を読んで、9 [ページの「作業を開始](#page-8-0) [する前に」の](#page-8-0)手順を実行してください。安全にお使いいただくためのベストプラク ティスの追加情報に関しては、規制順守ホームページ www.dell.com/regulatory\_compliance をご覧ください。

# 作業を開始する前に

- 1 バッテリーを取り外します。17 [ページの「バッテリーの取り外し」を](#page-16-0)参照してください。
- 2 ベースカバーを取り外します。27 [ページの「ベースカバーの取り外し」を](#page-26-0)参照して ください。
- 3 キーボードを取り外します。21 [ページの「キーボードの取り外し」を](#page-20-0)参照してくだ さい。
- 4 パームレストを取り外します。45 [ページの「パームレストの取り外し」](#page-44-0)を参照して ください。

#### 手順

- 1 ディスプレイを閉じて、コンピュータを裏返します。
- 2 ディスプレイアセンブリをコンピュータベースに固定しているネジを外します。

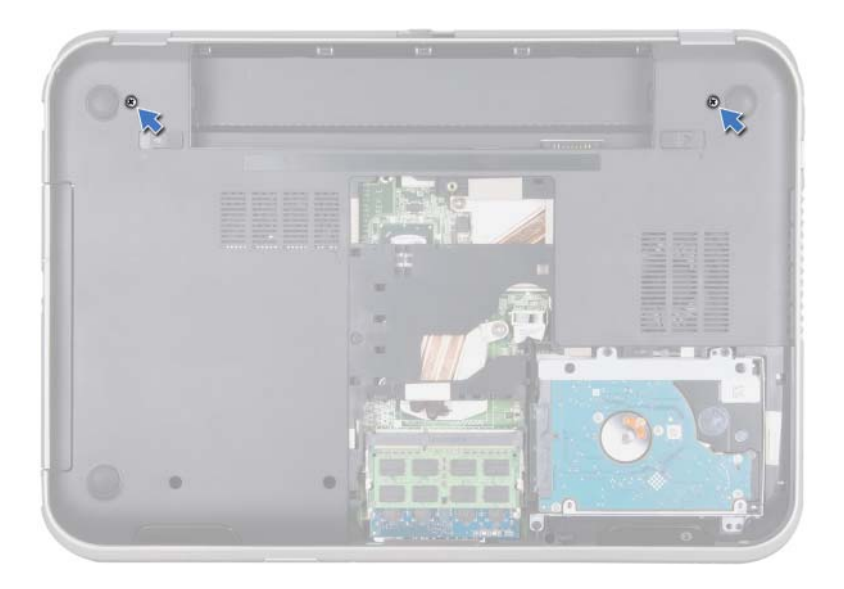

- コンピュータを表に返し、ディスプレイを可能な限り開きます。
- アンテナケーブルをミニカードのコネクタから外します。

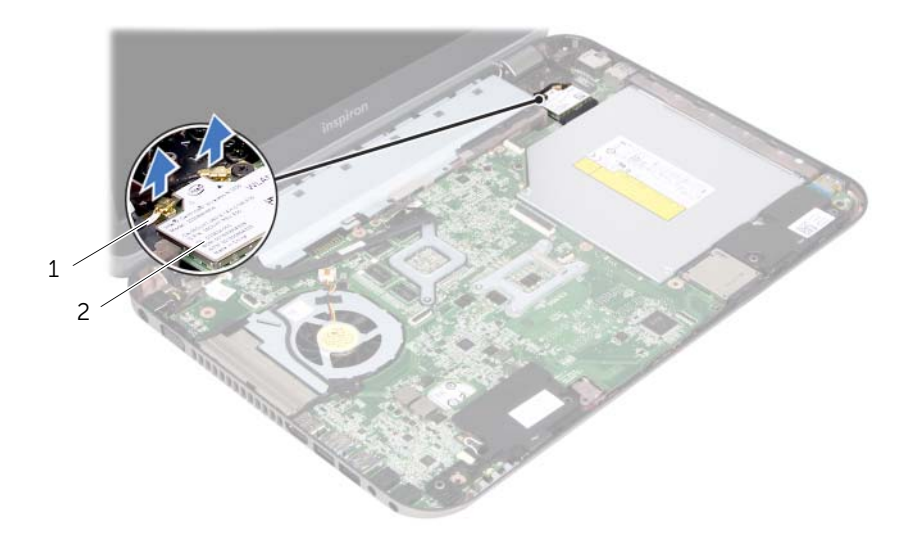

アンテナケーブル(2) 2 ミニカード
- 5 ディスプレイアセンブリをコンピュータベースに固定しているネジを外します。
- 6 ディスプレイアセンブリを持ち上げながら、コンピュータベースから取り外します。

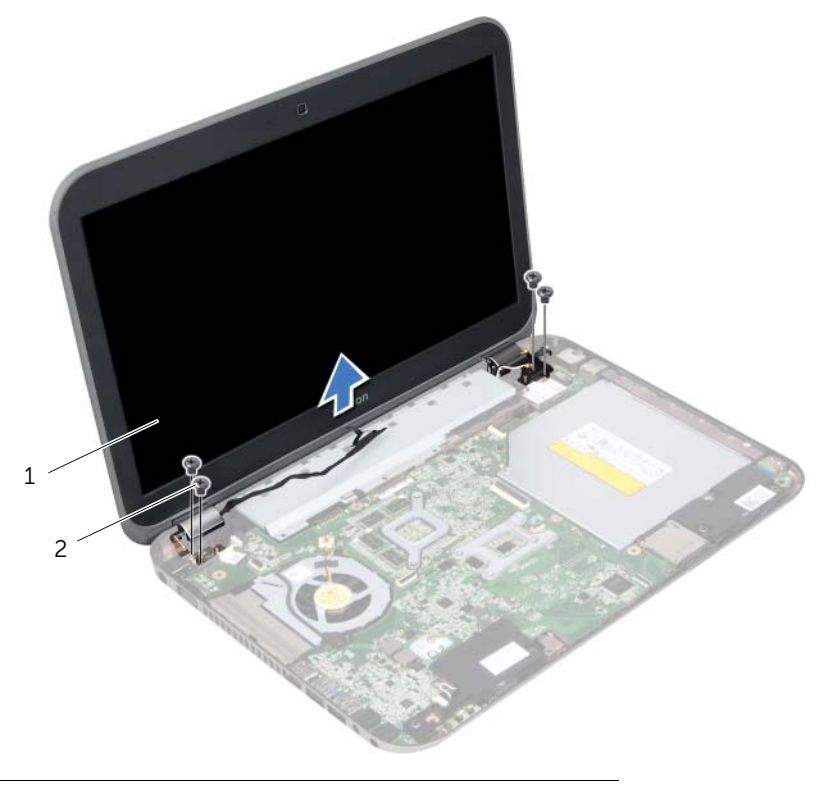

#### 1 ディスプレイアセンブリ 2 ネジ(4)

### | ディスプレイアセンブリの取り外し

# <span id="page-74-0"></span>30 ディスプレイアセンブリの取り付け

警告: コンピュータ内部の作業を始める前に、お使いのコンピュータに付属している ガイドの、安全にお使いいただくための注意事項を読んで、9 [ページの「作業を開始](#page-8-0) [する前に」の](#page-8-0)手順を実行してください。安全にお使いいただくためのベストプラク ティスの追加情報に関しては、規制順守ホームページ www.dell.com/regulatory\_compliance をご覧ください。

## 手順

- 1 ディスプレイアセンブリを所定の位置にセットし、コンピュータベースにディスプレ イアセンブリを固定するネジを取り付けます。
- 2 アンテナケーブルをミニカードのコネクタに接続します。
- 3 ディスプレイを閉じて、コンピュータを裏返します。
- 4 ディスプレイアセンブリをコンピュータベースに固定するネジを取り付けます。

### 作業を終えた後に

- 1 パームレストを取り付けます。49 [ページの「パームレストの取り付け」](#page-48-0)を参照して ください。
- 2 キーボードを取り付けます。25 [ページの「キーボードの取り付け」を](#page-24-0)参照してくだ さい。
- 3 ベースカバーを取り付けます。29 [ページの「ベースカバーの取り付け」](#page-28-0)を参照して ください。
- 4 バッテリーを取り付けます。19 [ページの「バッテリーの取り付け」を](#page-18-0)参照してくだ さい。
- 5 11 [ページの「コンピュータ内部の作業を終えた後に」](#page-10-0)の手順に従ってください。

### | ディスプレイアセンブリの取り付け

<span id="page-76-0"></span>ディスプレイベゼルの取り外し

警告: コンピュータ内部の作業を始める前に、お使いのコンピュータに付属している ガイドの、安全にお使いいただくための注意事項を読んで、9 [ページの「作業を開始](#page-8-0) [する前に」の](#page-8-0)手順を実行してください。安全にお使いいただくためのベストプラク ティスの追加情報に関しては、規制順守ホームページ www.dell.com/regulatory\_compliance をご覧ください。

### 作業を開始する前に

- 1 バッテリーを取り外します。17 [ページの「バッテリーの取り外し」を](#page-16-0)参照してください。
- 2 ベースカバーを取り外します。27 [ページの「ベースカバーの取り外し」を](#page-26-0)参照して ください。
- 3 キーボードを取り外します。21 [ページの「キーボードの取り外し」を](#page-20-0)参照してくだ さい。
- 4 パームレストを取り外します。45 [ページの「パームレストの取り外し」](#page-44-0)を参照して ください。
- 5 ディスプレイアセンブリを取り外します。71 [ページの「ディスプレイアセンブリの取](#page-70-0) [り外し」](#page-70-0)を参照してください。

#### 手順

- 注意:ディスプレイベゼルは非常に壊れやすい部品です。ディスプレイのベゼルへの 損傷を防ぐため、取り外しには注意してください。
	- 1 指先で、ディスプレイベゼルの内側の端をてこの要領で慎重に持ち上げます。
	- 2 ディスプレイアセンブリからディスプレイベゼルを持ち上げます。

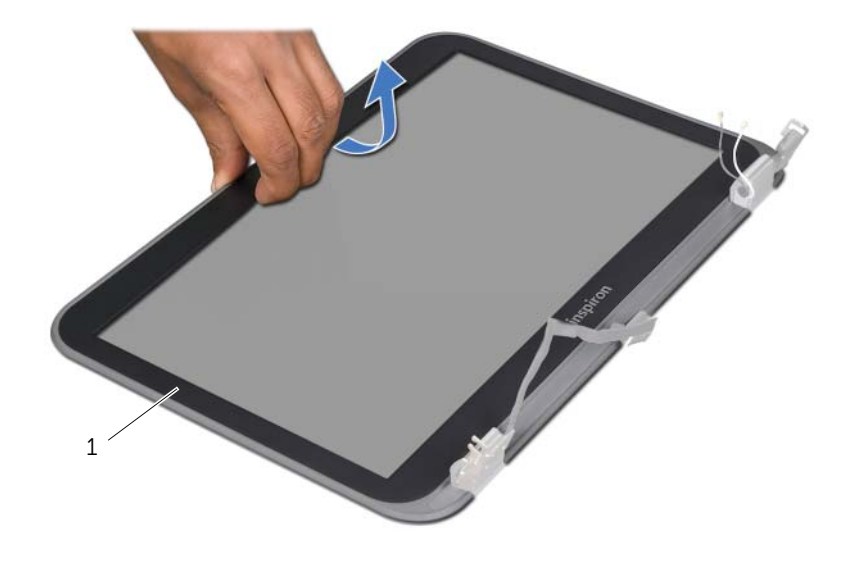

## ディスプレイベゼル

<span id="page-78-0"></span>32 ディスプレイベゼルの取り付け

#### 警告: コンピュータ内部の作業を始める前に、お使いのコンピュータに付属している ガイドの、安全にお使いいただくための注意事項を読んで、9 [ページの「作業を開始](#page-8-0) [する前に」の](#page-8-0)手順を実行してください。安全にお使いいただくためのベストプラク ティスの追加情報に関しては、規制順守ホームページ www.dell.com/regulatory\_compliance をご覧ください。

### 手順

ディスプレイカバーとディスプレイベゼルの位置を合わせ、ディスプレイベゼルを所定の 位置へ慎重にはめ込みます。

## 作業を終えた後に

- 1 ディスプレイアセンブリを取り付けます。75 [ページの「ディスプレイアセンブリの](#page-74-0) [取り付け」](#page-74-0)を参照してください。
- 2 パームレストを取り付けます。49 [ページの「パームレストの取り付け」](#page-48-0)を参照して ください。
- 3 キーボードを取り付けます。25 [ページの「キーボードの取り付け」を](#page-24-0)参照してくだ さい。
- 4 ベースカバーを取り付けます。29 [ページの「ベースカバーの取り付け」](#page-28-0)を参照して ください。
- 5 バッテリーを取り付けます。19 [ページの「バッテリーの取り付け」を](#page-18-0)参照してくだ さい。
- 6 11 [ページの「コンピュータ内部の作業を終えた後に」](#page-10-0)の手順に従ってください。

### | ディスプレイベゼルの取り付け

<span id="page-80-0"></span>ディスプレイパネルの取り外し

警告: コンピュータ内部の作業を始める前に、お使いのコンピュータに付属している ガイドの、安全にお使いいただくための注意事項を読んで、9 [ページの「作業を開始](#page-8-0) [する前に」の](#page-8-0)手順を実行してください。安全にお使いいただくためのベストプラク ティスの追加情報に関しては、規制順守ホームページ www.dell.com/regulatory\_compliance をご覧ください。

### 作業を開始する前に

- 1 バッテリーを取り外します。17 [ページの「バッテリーの取り外し」を](#page-16-0)参照してください。
- 2 ベースカバーを取り外します。27 [ページの「ベースカバーの取り外し」を](#page-26-0)参照して ください。
- 3 キーボードを取り外します。21 [ページの「キーボードの取り外し」を](#page-20-0)参照してくだ さい。
- 4 パームレストを取り外します。45 [ページの「パームレストの取り外し」](#page-44-0)を参照して ください。
- 5 ディスプレイアセンブリを取り外します。71 [ページの「ディスプレイアセンブリの取](#page-70-0) [り外し」](#page-70-0)を参照してください。
- 6 ディスプレイベゼルを取り外します。77 [ページの「ディスプレイベゼルの取り外し」](#page-76-0) を参照してください。

1 ディスプレイパネルをディスプレイカバーに固定するネジを取り外します。

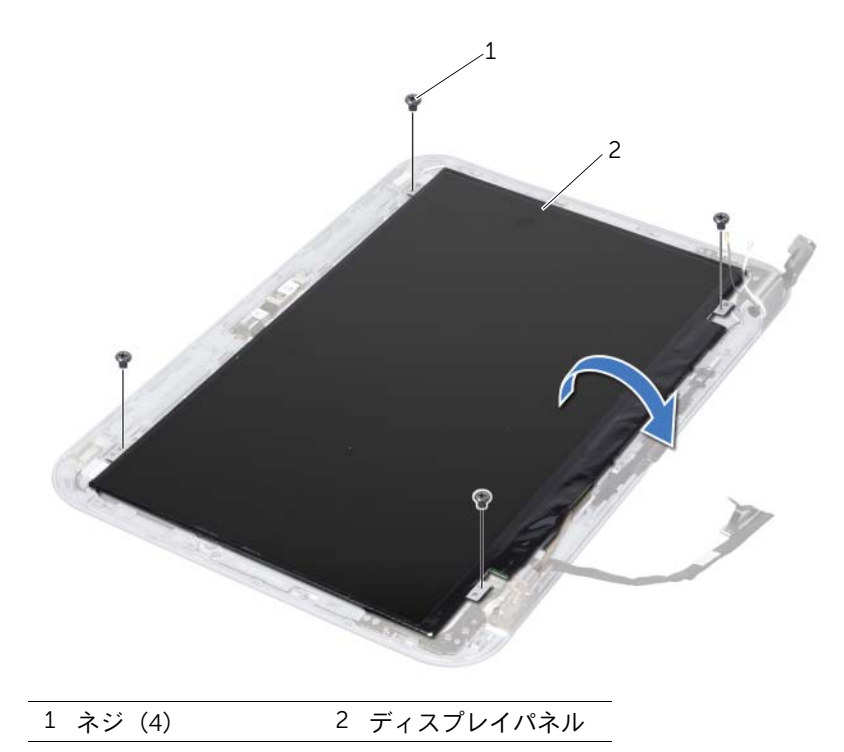

- 2 ディスプレイパネルを慎重に持ち上げて裏返します。
- ディスプレイケーブルをディスプレイボードコネクタに固定しているテープをはが してから、ディスプレイケーブルを取り外します。

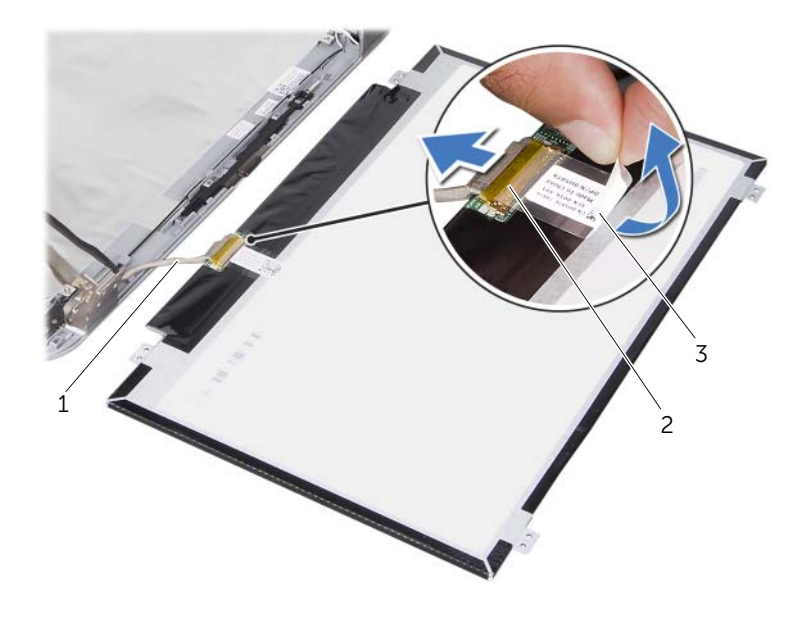

- ディスプレイケーブル 2 ディスプレイボードコネクタ テープ
- ディスプレイパネルをディスプレイカバーから持ち上げて外します。

### 84 | ディスプレイパネルの取り外し

<span id="page-84-0"></span>34 ディスプレイパネルの取り付け

#### 警告: コンピュータ内部の作業を始める前に、お使いのコンピュータに付属している ガイドの、安全にお使いいただくための注意事項を読んで、9 [ページの「作業を開始](#page-8-0) [する前に」の](#page-8-0)手順を実行してください。安全にお使いいただくためのベストプラク ティスの追加情報に関しては、規制順守ホームページ www.dell.com/regulatory\_compliance をご覧ください。

### 手順

- 1 ディスプレイボードコネクタにディスプレイケーブルを接続し、テープで固定します。
- 2 ディスプレイパネルを表に返し、ディスプレイカバーの上に置きます。
- 3 ディスプレイパネルのネジ穴とシャーシのネジ穴の位置を合わせます。
- 4 ディスプレイパネルをディスプレイカバーに固定するネジを取り付けます。

### 作業を終えた後に

- 1 ディスプレイベゼルを取り付けます。79 [ページの「ディスプレイベゼルの取り付け」](#page-78-0) を参照してください。
- 2 ディスプレイアセンブリを取り付けます。75 [ページの「ディスプレイアセンブリの](#page-74-0) [取り付け」](#page-74-0)を参照してください。
- 3 パームレストを取り付けます。49 [ページの「パームレストの取り付け」](#page-48-0)を参照して ください。
- 4 キーボードを取り付けます。25 [ページの「キーボードの取り付け」を](#page-24-0)参照してくだ さい。
- 5 ベースカバーを取り付けます。29 [ページの「ベースカバーの取り付け」](#page-28-0)を参照して ください。
- 6 バッテリーを取り付けます。19 [ページの「バッテリーの取り付け」を](#page-18-0)参照してくだ さい。
- 7 11 [ページの「コンピュータ内部の作業を終えた後に」](#page-10-0)の手順に従ってください。

### | ディスプレイパネルの取り付け

# 35 ディスプレイヒンジの取り外し

警告: コンピュータ内部の作業を始める前に、お使いのコンピュータに付属している ガイドの、安全にお使いいただくための注意事項を読んで、9 [ページの「作業を開始](#page-8-0) [する前に」の](#page-8-0)手順を実行してください。安全にお使いいただくためのベストプラク ティスの追加情報に関しては、規制順守ホームページ www.dell.com/regulatory\_compliance をご覧ください。

## 作業を開始する前に

- 1 スイッチを取り外します。13 [ページの「スイッチの取り外し」を](#page-12-0)参照してください。
- 2 バッテリーを取り外します。17 [ページの「バッテリーの取り外し」を](#page-16-0)参照してください。
- 3 ベースカバーを取り外します。27 [ページの「ベースカバーの取り外し」を](#page-26-0)参照して ください。
- 4 キーボードを取り外します。21 [ページの「キーボードの取り外し」を](#page-20-0)参照してくだ さい。
- 5 パームレストを取り外します。45 [ページの「パームレストの取り外し」](#page-44-0)を参照して ください。
- 6 ディスプレイアセンブリを取り外します。71 [ページの「ディスプレイアセンブリの取](#page-70-0) [り外し」](#page-70-0)を参照してください。
- 7 ディスプレイベゼルを取り外します。77 [ページの「ディスプレイベゼルの取り外し」](#page-76-0) を参照してください。

## 手順

1 ディスプレイアセンブリを裏返します。

2 ディスプレイヒンジをディスプレイカバーに固定しているネジを外します。

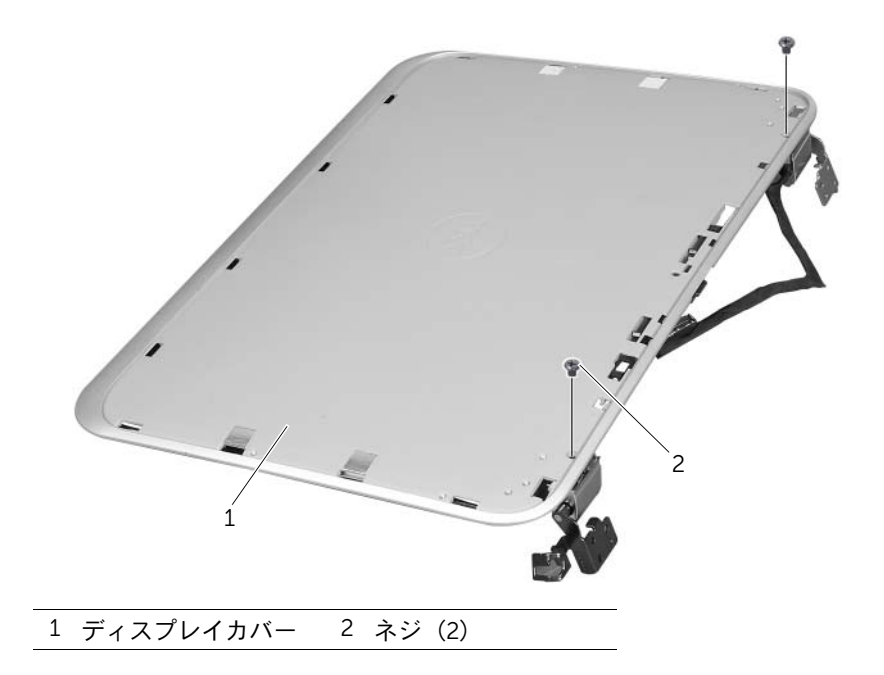

- ディスプレイアセンブリを裏返します。
- ディスプレイヒンジをディスプレイカバーに固定しているネジを外します。
- 5 ディスプレイヒンジをディスプレイカバーから持ち上げて外します。

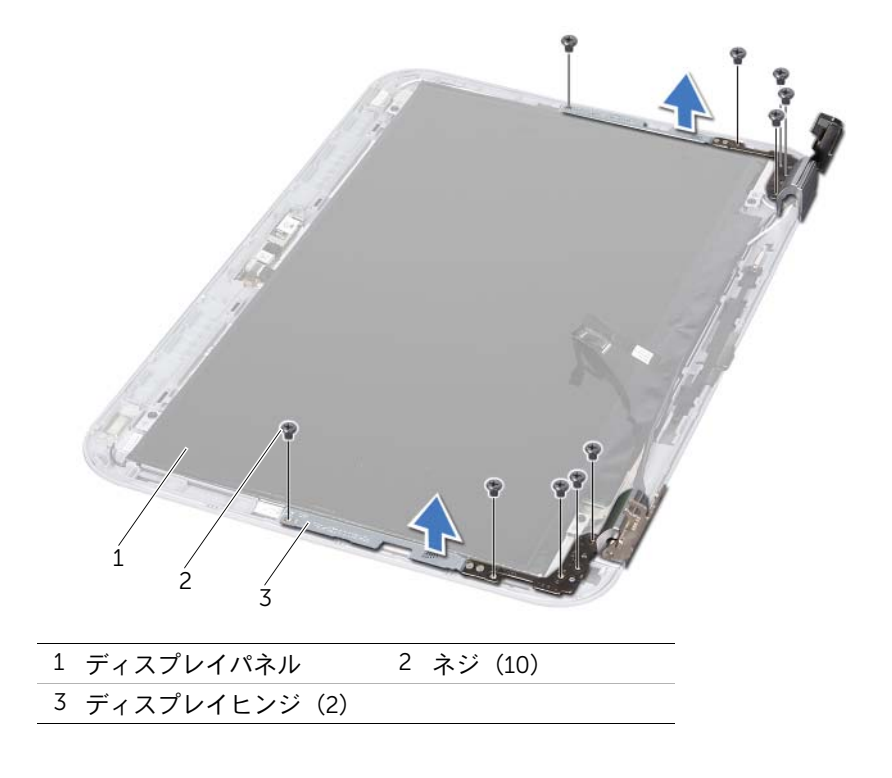

### 90 | ディスプレイヒンジの取り外し

36 ディスプレイヒンジの取り付け

警告: コンピュータ内部の作業を始める前に、お使いのコンピュータに付属している ガイドの、安全にお使いいただくための注意事項を読んで、9 [ページの「作業を開始](#page-8-0) [する前に」の](#page-8-0)手順を実行してください。安全にお使いいただくためのベストプラク ティスの追加情報に関しては、規制順守ホームページ www.dell.com/regulatory\_compliance をご覧ください。

### 手順

- 1 ディスプレイヒンジのネジ穴とディスプレイカバーのネジ穴の位置を合わせます。ア ンテナケーブルとディスプレイケーブルがディスプレイヒンジのスロットに沿って 配線されていることを確認します。
- 2 ディスプレイヒンジをディスプレイカバーに固定するネジを取り付けます。
- 3 ディスプレイアセンブリを裏返します。
- 4 ディスプレイヒンジをディスプレイカバーに固定するネジを取り付けます。

### 作業を終えた後に

- 1 ディスプレイベゼルを取り付けます。79 [ページの「ディスプレイベゼルの取り付け」](#page-78-0) を参照してください。
- 2 ディスプレイアセンブリを取り付けます。75 [ページの「ディスプレイアセンブリの](#page-74-0) [取り付け」](#page-74-0)を参照してください。
- 3 パームレストを取り付けます。49 [ページの「パームレストの取り付け」](#page-48-0)を参照して ください。
- 4 キーボードを取り付けます。25 [ページの「キーボードの取り付け」を](#page-24-0)参照してくだ さい。
- 5 ベースカバーを取り付けます。29 [ページの「ベースカバーの取り付け」](#page-28-0)を参照して ください。
- 6 バッテリーを取り付けます。19 [ページの「バッテリーの取り付け」を](#page-18-0)参照してくだ さい。
- 7 スイッチを取り付けます。15 [ページの「スイッチの取り付け」を](#page-14-0)参照してください。
- 8 11 [ページの「コンピュータ内部の作業を終えた後に」](#page-10-0)の手順に従ってください。

### 92 | ディスプレイヒンジの取り付け

# 37 カメラモジュールの取り外し

警告: コンピュータ内部の作業を始める前に、お使いのコンピュータに付属している ガイドの、安全にお使いいただくための注意事項を読んで、9 [ページの「作業を開始](#page-8-0) [する前に」の](#page-8-0)手順を実行してください。安全にお使いいただくためのベストプラク ティスの追加情報に関しては、規制順守ホームページ www.dell.com/regulatory\_compliance をご覧ください。

## 作業を開始する前に

- 1 バッテリーを取り外します。17 [ページの「バッテリーの取り外し」を](#page-16-0)参照してください。
- 2 ベースカバーを取り外します。27 [ページの「ベースカバーの取り外し」を](#page-26-0)参照して ください。
- 3 キーボードを取り外します。21 [ページの「キーボードの取り外し」を](#page-20-0)参照してくだ さい。
- 4 パームレストを取り外します。45 [ページの「パームレストの取り外し」](#page-44-0)を参照して ください。
- 5 ディスプレイアセンブリを取り外します。71 [ページの「ディスプレイアセンブリの取](#page-70-0) [り外し」](#page-70-0)を参照してください。
- 6 ディスプレイベゼルを取り外します。77 [ページの「ディスプレイベゼルの取り外し」](#page-76-0) を参照してください。
- 7 ディスプレイパネルを取り外します。81 [ページの「ディスプレイパネルの取り外し」](#page-80-0) を参照してください。

カメラモジュールをディスプレイカバーからはがします。

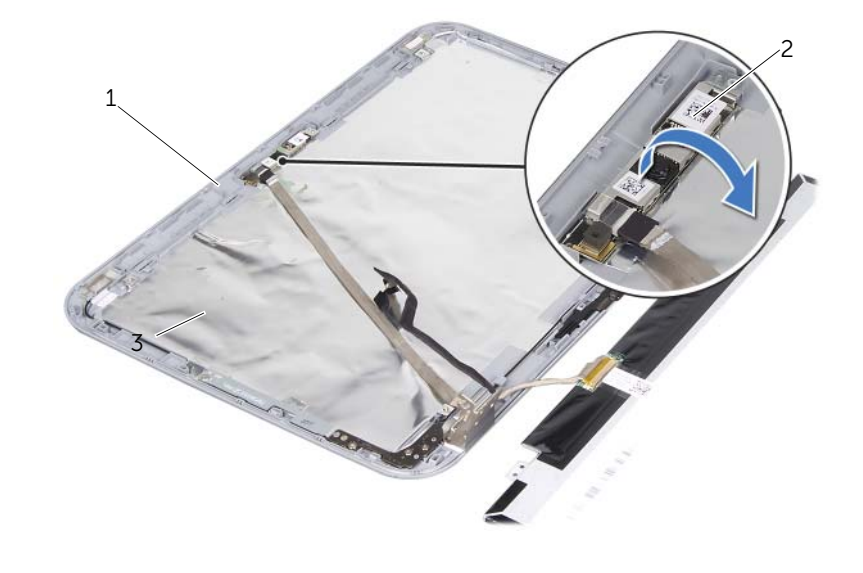

ディスプレイカバー 2 カメラモジュール

- カメラモジュールを裏返します。
- カメラケーブルをカメラモジュールに固定しているテープをはがします。

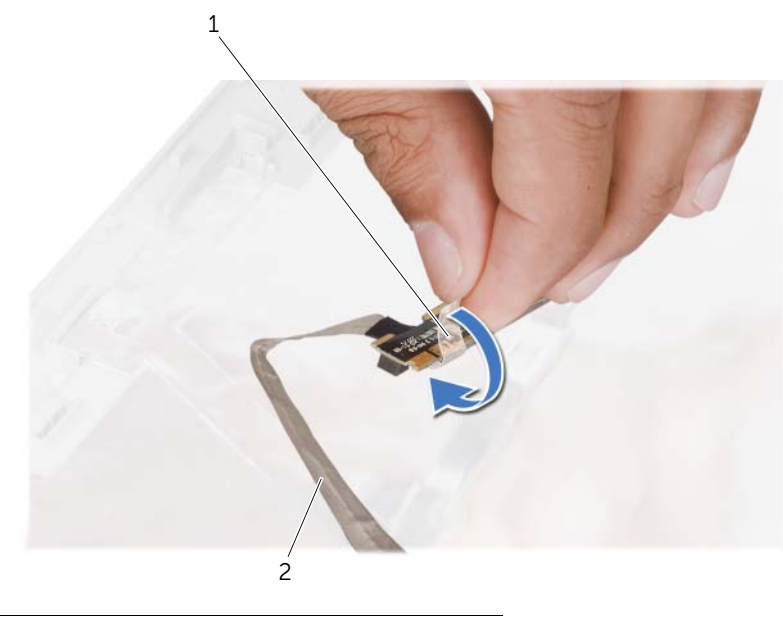

テープ 2 カメラケーブル

カメラケーブルをカメラモジュール上のコネクタから取り外します。

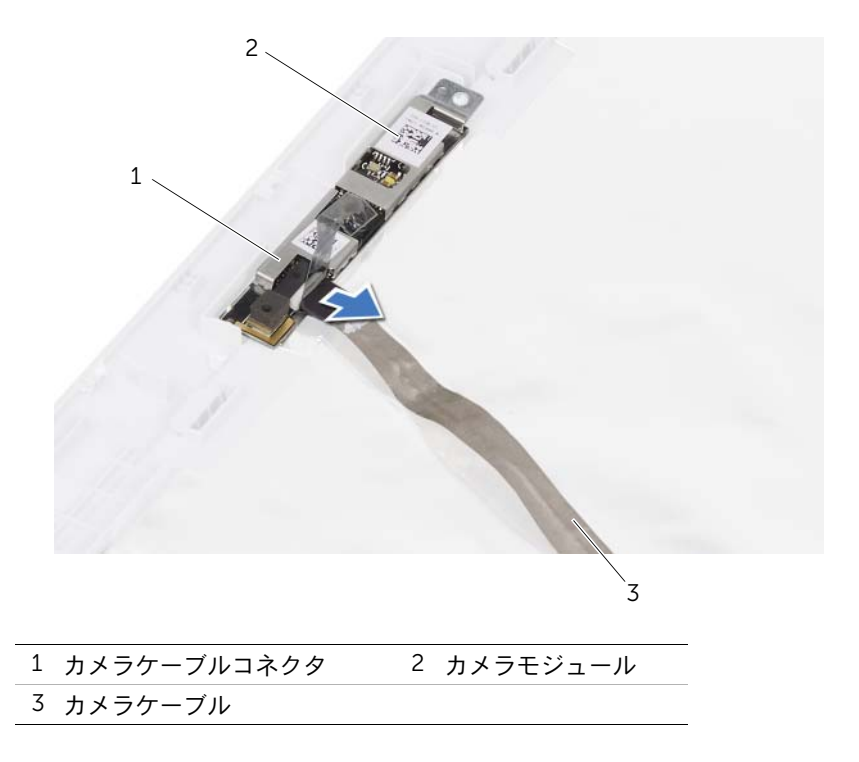

# 38 カメラモジュールの取り付け

警告: コンピュータ内部の作業を始める前に、お使いのコンピュータに付属している ガイドの、安全にお使いいただくための注意事項を読んで、9 [ページの「作業を開始](#page-8-0) [する前に」の](#page-8-0)手順を実行してください。安全にお使いいただくためのベストプラク ティスの追加情報に関しては、規制順守ホームページ www.dell.com/regulatory\_compliance をご覧ください。

### 手順

- 1 カメラケーブルをカメラモジュール上のコネクタに接続し、それをテープで固定し ます。
- 2 ディスプレイカバー上の位置合わせポストを使用してカメラモジュールを配置し、 ディスプレイカバーに貼り付けます。

## 作業を終えた後に

- 1 ディスプレイパネルを取り付けます。スタンバイモードについては、85 [ページの](#page-84-0) [「ディスプレイパネルの取り付け」](#page-84-0)
- 2 ディスプレイベゼルを取り付けます。79 [ページの「ディスプレイベゼルの取り付](#page-78-0) [け」](#page-78-0)を参照してください。
- 3 ディスプレイアセンブリを取り付けます。75 [ページの「ディスプレイアセンブリの](#page-74-0) [取り付け」](#page-74-0)を参照してください。
- 4 バッテリーを取り付けます。19 [ページの「バッテリーの取り付け」を](#page-18-0)参照してくだ さい。
- 5 パームレストを取り付けます。49 [ページの「パームレストの取り付け」](#page-48-0)を参照して ください。
- 6 キーボードを取り付けます。25 [ページの「キーボードの取り付け」を](#page-24-0)参照してくだ さい。
- 7 ベースカバーを取り付けます。29 [ページの「ベースカバーの取り付け」](#page-28-0)を参照して ください。
- 8 バッテリーを取り付けます。19 [ページの「バッテリーの取り付け」を](#page-18-0)参照してくだ さい。
- 9 11 [ページの「コンピュータ内部の作業を終えた後に」](#page-10-0)の手順に従ってください。

### 98 | カメラモジュールの取り付け

# <span id="page-98-0"></span>プロセッサの取り外し

警告: コンピュータ内部の作業を始める前に、お使いのコンピュータに付属している ガイドの、安全にお使いいただくための注意事項を読んで、9 [ページの「作業を開始](#page-8-0) [する前に」の](#page-8-0)手順を実行してください。安全にお使いいただくためのベストプラク ティスの追加情報に関しては、規制順守ホームページ www.dell.com/regulatory\_compliance をご覧ください。

## 作業を開始する前に

- 1 バッテリーを取り外します。17 [ページの「バッテリーの取り外し」を](#page-16-0)参照してくだ さい。
- 2 ベースカバーを取り外します。27 [ページの「ベースカバーの取り外し」を](#page-26-0)参照して ください。
- 3 メモリモジュールを取り外します。31 [ページの「メモリモジュールの取り外し」](#page-30-0)を参 照してください。
- 4 35 [ページの「ハードドライブの取り外し」](#page-34-0)[の手順](#page-35-0) 1 か[ら手順](#page-35-1) 4 の手順に従ってくだ さい。
- 5 41 [ページの「オプティカルドライブの取り外し」の](#page-40-0)[手順](#page-40-1) 1 から[手順](#page-40-2) 2 の手順に従っ てください。
- 6 キーボードを取り外します。21 [ページの「キーボードの取り外し」を](#page-20-0)参照してくだ さい。
- 7 パームレストを取り外します。45 [ページの「パームレストの取り外し」](#page-44-0)を参照して ください。
- 8 ファンを取り外します。63 [ページの「ファンの取り外し」](#page-62-0)を参照してください。
- 9 スピーカーを取り外します。67 [ページの「スピーカーの取り外し」を](#page-66-0)参照してくだ さい。
- 10 103 [ページの「システム基板の取り外し」の](#page-102-0)[手順](#page-103-0) 1か[ら手順](#page-104-0) 3の手順に従ってください。
- 11 プロセッサおよびヒートシンクアセンブリを取り外します。109 [ページの「プロセッ](#page-108-0) サヒ[ートシンクの取り外し」](#page-108-0)を参照してください。

## 手順

- 1 ZIF ソケットを緩めるには、細めのマイナスドライバを使用して、ZIF ソケットカム ネジをそれ以上回せなくなるまで反時計回りに回します。
- 注意:プロセッサの冷却効果を最大にするため、プロセッササーマル冷却アセンブリ の放熱部分に触れないでください。皮脂が付くとサーマルパッドの放熱能力が低下す る場合があります。
- 注意:プロセッサモジュールを取り外すには、モジュールをまっすぐ持ち上げてくだ さい。プロセッサモジュールのピンが曲がらないよう注意してください。
	- 2 プロセッサモジュールを ZIF ソケットから持ち上げます。

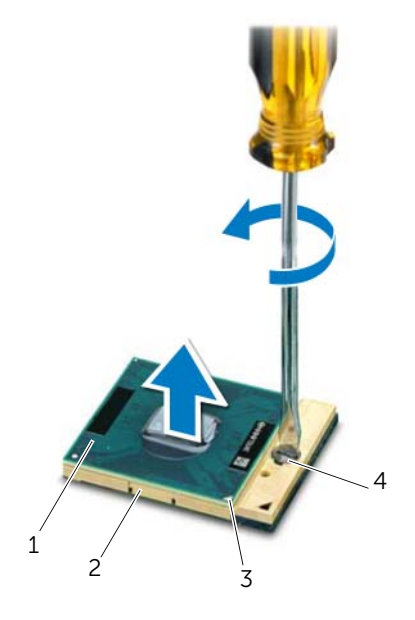

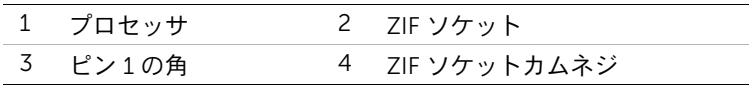

<span id="page-100-0"></span>40 プロセッサの取り付け

警告: コンピュータ内部の作業を始める前に、お使いのコンピュータに付属している ガイドの、安全にお使いいただくための注意事項を読んで、9 [ページの「作業を開始](#page-8-0) [する前に」の](#page-8-0)手順を実行してください。安全にお使いいただくためのベストプラク ティスの追加情報に関しては、規制順守ホームページ www.dell.com/regulatory\_compliance をご覧ください。

## 手順

- メモ:新しいプロセッサを取り付ける場合、同梱の新しいサーマル冷却アセンブリに は装着済みのサーマルパッド、または適切な取り付け方法を説明したマニュアル付き の新しいサーマルパッドが付属しています。
	- 1 プロセッサモジュールのピン 1 の角を、ZIF ソケットのピン 1 の角に合わせ、プロセッ サモジュールを挿入します。

**メモ:** プロセッサモジュールのピン1の角には、ZIF ソケットのピン1の角の三 角に合わせるための三角があります。

プロセッサモジュールが正しく装着されると、4 つの角がすべて同じ高さになりま す。モジュールの 1 つまたは複数の角が他の角より高い場合、モジュールは正しく装 着されていません。

- 注意:プロセッサへの損傷を防ぐため、カムネジを回す際はプロセッサに垂直に なるようにドライバを握ってください。
- 2 カムネジを時計回りに回して ZIF ソケットを締め、プロセッサモジュールをシステム 基板に固定します。

## 作業を終えた後に

- 1 プロセッサのヒートシンクアセンブリを取り付けます。111 [ページの「プロセッ](#page-110-0)サヒー [トシンクの取り付け」](#page-110-0)を参照してください。
- 2 107 [ページの「システム基板の取り付け」](#page-106-0)[の手順](#page-106-1) 4から[手順](#page-106-2) 7の手順に従ってください。
- 3 ファンを取り付けます。65 [ページの「ファンの取り付け」](#page-64-0)を参照してください。
- 4 スピーカーを取り付けます。69 [ページの「スピーカーの取り付け」を](#page-68-0)参照してくだ さい。
- 5 39 [ページの「ハードドライブの取り付け」の](#page-38-0)[手順](#page-38-1) 5 か[ら手順](#page-38-2) 8 の手順に従ってくだ さい。
- 6 43 [ページの「オプティカルドライブの取り付け」の](#page-42-0)[手順](#page-42-1) 4 から[手順](#page-42-2) 5 の手順に従っ てください。
- 7 メモリモジュールを取り付けます。33 [ページの「メモリモジュールの取り付け」](#page-32-0)を 参照してください。
- 8 パームレストを取り付けます。49 [ページの「パームレストの取り付け」](#page-48-0)を参照して ください。
- 9 キーボードを取り付けます。25 [ページの「キーボードの取り付け」を](#page-24-0)参照してくだ さい。
- 10 ベースカバーを取り付けます。29 [ページの「ベースカバーの取り付け」](#page-28-0)を参照して ください。
- 11 バッテリーを取り付けます。19 [ページの「バッテリーの取り付け」を](#page-18-0)参照してくだ さい。
- 12 11 [ページの「コンピュータ内部の作業を終えた後に」](#page-10-0)の手順に従ってください。

# <span id="page-102-0"></span>システム基板の取り外し

#### 警告: コンピュータ内部の作業を始める前に、お使いのコンピュータに付属している ガイドの、安全にお使いいただくための注意事項を読んで、9 [ページの「作業を開始](#page-8-0) [する前に」の](#page-8-0)手順を実行してください。安全にお使いいただくためのベストプラク ティスの追加情報に関しては、規制順守ホームページ www.dell.com/regulatory\_compliance をご覧ください。

## 作業を開始する前に

- 1 バッテリーを取り外します。17 [ページの「バッテリーの取り外し」を](#page-16-0)参照してください。
- 2 ベースカバーを取り外します。27 [ページの「ベースカバーの取り外し」を](#page-26-0)参照して ください。
- 3 メモリモジュールを取り外します。31 [ページの「メモリモジュールの取り外し」](#page-30-0)を参 照してください。
- 4 35 [ページの「ハードドライブの取り外し」](#page-34-0)[の手順](#page-35-0) 1 か[ら手順](#page-35-1) 4 の手順に従ってくだ さい。
- 5 41 [ページの「オプティカルドライブの取り外し」の](#page-40-0)[手順](#page-40-1) 1 から[手順](#page-40-2) 2 の手順に従っ てください。
- 6 ミニカードを取り外します。51 ページの「ミ[ニカードの取り外し」を](#page-50-0)参照してください。
- 7 キーボードを取り外します。21 [ページの「キーボードの取り外し」を](#page-20-0)参照してくだ さい。
- 8 パームレストを取り外します。45 [ページの「パームレストの取り外し」](#page-44-0)を参照して ください。
- 9 ファンを取り外します。63 [ページの「ファンの取り外し」](#page-62-0)を参照してください。
- 10 スピーカーを取り外します。67 [ページの「スピーカーの取り外し」を](#page-66-0)参照してくだ さい。

## 手順

- シ メモ:システム基板には、コンピュータのサービスタグが記載されています。システ ム基板アセンブリの交換後に、BIOS にサービスタグを入力する必要があります。
- <span id="page-103-0"></span>■ メモ: システム基板からケーブルを取り外す前に各コネクタの位置を確認して、システ ム基板アセンブリの交換後に正しく元の場所に取り付けられるようにしてください。
	- 1 電源アダプタポートのケーブルをシステム基板のコネクタから外します。
	- 2 システム基板アセンブリをコンピュータベースに固定しているネジを外します。

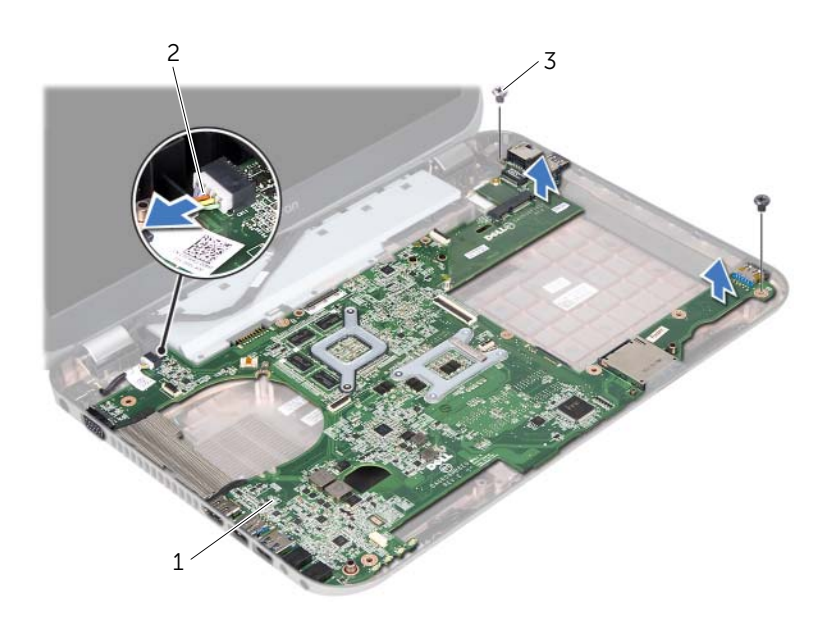

1 システム基板アセンブリ 2 電源アダプタポートのケーブル 3 ネジ(2)

- <span id="page-104-0"></span> システム基板を斜めに持ち上げて、システム基板のコネクタをコンピュータベースの スロットから取り外します。
- プロセッサを取り外します。99 [ページの「プロセッ](#page-98-0)サの取り外し」を参照してくだ さい。
- プロセッサヒートシンクを取り外します。109 [ページの「プロセッ](#page-108-0)サヒートシンクの [取り外し」](#page-108-0)を参照してください。
- ドーターボードをシステム基板に固定しているネジを外します。

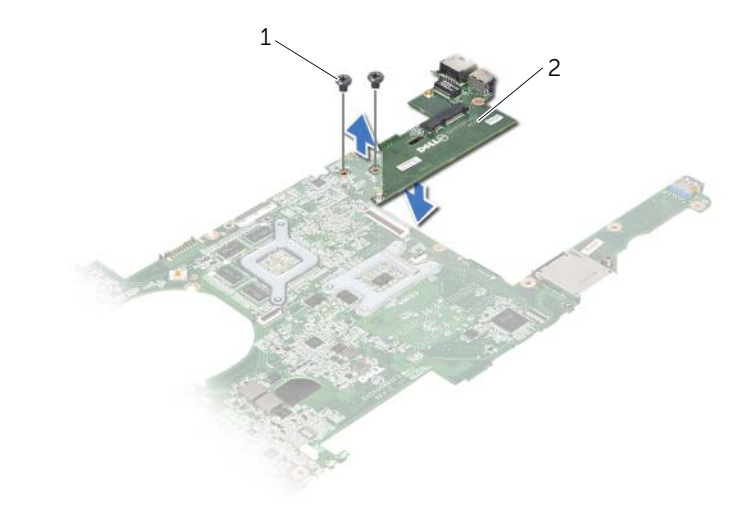

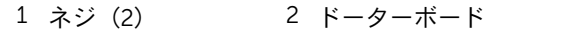

### | システム基板の取り外し

# <span id="page-106-0"></span>42 システム基板の取り付け

#### 警告: コンピュータ内部の作業を始める前に、お使いのコンピュータに付属している ガイドの、安全にお使いいただくための注意事項を読んで、9 [ページの「作業を開始](#page-8-0) [する前に」の](#page-8-0)手順を実行してください。安全にお使いいただくためのベストプラク ティスの追加情報に関しては、規制順守ホームページ www.dell.com/regulatory\_compliance をご覧ください。

## 手順

- 1 ドーターボードをシステム基板に固定するネジを取り付けます。
- 2 プロセッサを取り付けます。101 [ページの「プロセッ](#page-100-0)サの取り付け」を参照してくだ さい。
- 3 プロセッサヒートシンクを取り付けます。111 [ページの「プロセッ](#page-110-0)サヒートシンクの [取り付け」](#page-110-0)を参照してください。
- <span id="page-106-1"></span>4 システム基板アセンブリを、コンピュータベースのスロットに挿入します。
- 5 システム基板アセンブリのネジ穴をコンピュータベースのネジ穴に合わせます。
- <span id="page-106-2"></span>6 システム基板アセンブリをコンピュータベースに固定するネジを取り付けます。
- 7 電源アダプタポートのケーブルをシステム基板のコネクタに接続します。

## 作業を終えた後に

- 1 ファンを取り付けます。65 [ページの「ファンの取り付け」](#page-64-0)を参照してください。
- 2 スピーカーを取り付けます。69 [ページの「スピーカーの取り付け」を](#page-68-0)参照してくだ さい。
- 3 39 [ページの「ハードドライブの取り付け」の](#page-38-0)[手順](#page-38-1) 5 か[ら手順](#page-38-2) 8 の手順に従ってくだ さい。
- 4 43 [ページの「オプティカルドライブの取り付け」の](#page-42-0)[手順](#page-42-1) 4 から[手順](#page-42-2) 5 の手順に従っ てください。
- 5 ミニカードを取り付けます。53 ページの「ミ[ニカードの取り付け」を](#page-52-0)参照してくだ さい。
- 6 メモリモジュールを取り付けます。33 [ページの「メモリモジュールの取り付け」](#page-32-0)を 参照してください。
- 7 パームレストを取り付けます。49 [ページの「パームレストの取り付け」](#page-48-0)を参照して ください。
- 8 キーボードを取り付けます。25 [ページの「キーボードの取り付け」を](#page-24-0)参照してくだ さい。
- 9 ベースカバーを取り付けます。29 [ページの「ベースカバーの取り付け」](#page-28-0)を参照して ください。
- 10 バッテリーを取り付けます。19 [ページの「バッテリーの取り付け」を](#page-18-0)参照してくだ さい。
- 11 11 [ページの「コンピュータ内部の作業を終えた後に」](#page-10-0)の手順に従ってください。

#### システム基板の取り付け | 107

## BIOS にサービスタグを入力する方法

- コンピュータの電源を入れます。
- POST 中に <F2> を押してセットアップユーティリティを起動します。
- メインタブに移動し、サービスタグを Service Tag Setting(サービスタグ設定)フィー ルドに入力します。
# 43 プロセッサヒートシンクの取り外し

警告: コンピュータ内部の作業を始める前に、お使いのコンピュータに付属している ガイドの、安全にお使いいただくための注意事項を読んで、9 [ページの「作業を開始](#page-8-0) [する前に」の](#page-8-0)手順を実行してください。安全にお使いいただくためのベストプラク ティスの追加情報に関しては、規制順守ホームページ www.dell.com/regulatory\_compliance をご覧ください。

### 作業を開始する前に

- 1 バッテリーを取り外します。17 [ページの「バッテリーの取り外し」を](#page-16-0)参照してください。
- 2 ベースカバーを取り外します。27 [ページの「ベースカバーの取り外し」を](#page-26-0)参照して ください。
- 3 メモリモジュールを取り外します。31 [ページの「メモリモジュールの取り外し」](#page-30-0)を参 照してください。
- 4 35 [ページの「ハードドライブの取り外し」](#page-34-0)[の手順](#page-35-0) 1 か[ら手順](#page-35-1) 4 の手順に従ってくだ さい。
- 5 41 [ページの「オプティカルドライブの取り外し」の](#page-40-0)[手順](#page-40-1) 1 から[手順](#page-40-2) 2 の手順に従っ てください。
- 6 キーボードを取り外します。21 [ページの「キーボードの取り外し」を](#page-20-0)参照してくだ さい。
- 7 パームレストを取り外します。45 [ページの「パームレストの取り外し」](#page-44-0)を参照して ください。
- 8 ファンを取り外します。63 [ページの「ファンの取り外し」](#page-62-0)を参照してください。
- 9 スピーカーを取り外します。67 [ページの「スピーカーの取り外し」を](#page-66-0)参照してくだ さい。
- 10 103 [ページの「システム基板の取り外し」の](#page-102-0)[手順](#page-103-0) 1か[ら手順](#page-104-0) 3の手順に従ってください。

### 手順

- 1 システム基板アセンブリを裏返します。
- 2 プロセッサヒートシンク上に表示されている順番に従って、プロセッサヒートシンク をシステム基板に固定している拘束ネジを緩めます。
- 3 プロヤッサヒートシンクをシステム基板から持ち上げて外します。

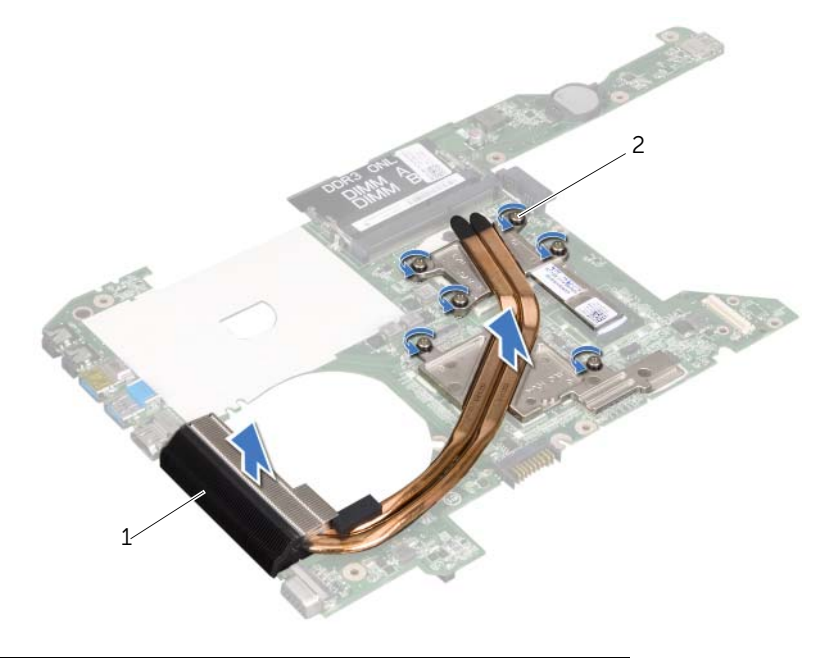

1 プロセッサヒートシンク 2 拘束ネジ (6)

## 44 プロセッサヒートシンクの取り付け

警告: コンピュータ内部の作業を始める前に、お使いのコンピュータに付属している ガイドの、安全にお使いいただくための注意事項を読んで、9 [ページの「作業を開始](#page-8-0) [する前に」の](#page-8-0)手順を実行してください。安全にお使いいただくためのベストプラク ティスの追加情報に関しては、規制順守ホームページ www.dell.com/regulatory\_compliance をご覧ください。

#### 手順

- 1 プロセッサヒートシンクアセンブリの拘束ネジをシステム基板のネジ穴に合わせます。
- 2 プロセッサヒートシンク上に表示されている順番に従って、プロセッサヒートシンク をシステム基板に固定している拘束ネジを締めます。

## 作業を終えた後に

- 1 107 [ページの「システム基板の取り付け」](#page-106-0)[の手順](#page-106-1) 4から[手順](#page-106-2) 7の手順に従ってください。
- 2 ファンを取り付けます。65 [ページの「ファンの取り付け」](#page-64-0)を参照してください。
- 3 スピーカーを取り付けます。69 [ページの「スピーカーの取り付け」を](#page-68-0)参照してくだ さい。
- 4 39 [ページの「ハードドライブの取り付け」の](#page-38-0)[手順](#page-38-1) 5 か[ら手順](#page-38-2) 8 の手順に従ってくだ さい。
- 5 43 [ページの「オプティカルドライブの取り付け」の](#page-42-0)[手順](#page-42-1) 4 から[手順](#page-42-2) 5 の手順に従っ てください。
- 6 メモリモジュールを取り付けます。33 [ページの「メモリモジュールの取り付け」](#page-32-0)を 参照してください。
- 7 パームレストを取り付けます。49 [ページの「パームレストの取り付け」](#page-48-0)を参照して ください。
- 8 キーボードを取り付けます。25 [ページの「キーボードの取り付け」を](#page-24-0)参照してくだ さい。
- 9 ベースカバーを取り付けます。29 [ページの「ベースカバーの取り付け」](#page-28-0)を参照して ください。
- 10 バッテリーを取り付けます。19 [ページの「バッテリーの取り付け」を](#page-18-0)参照してくだ さい。
- 11 11 [ページの「コンピュータ内部の作業を終えた後に」](#page-10-0)の手順に従ってください。

#### 112 | プロセッサヒートシンクの取り付け

## 45 フラッシュ BIOS

アップデートが利用可能な場合やシステム基板を取り付ける場合に、BIOS のフラッシュが 必要な場合があります。BIOS のフラッシュを実行するには、次の手順に従います。

- 1 コンピュータの電源を入れます。
- 2 support.dell.com/support/downloads に移動します。
- 3 お使いのコンピュータに対応した BIOS アップデートファイルを選択します。
	- シンモ:お使いのコンピュータのサービスタグは、コンピュータ底部のラベルに記 載されています。詳細に関しては、お使いのコンピュータに付属している『クイッ クスタートガイド』を参照してください。

お使いのコンピュータのサービスタグまたはエクスプレスサービスコードをお持ち の場合は、次の手順に従います。

- a Service Tag or Express Service Code (サービスタグまたはエクスプレスサービ スコード)フィールドに、お使いのコンピュータのサービスタグまたはエクスプ レスサービスコードを入力します ÅB
- b Submit(送信)をクリックし[、手順](#page-112-0) 4 に進みます。

お使いのコンピュータのサービスタグまたはエクスプレスサービスコードをお持ち でない場合は、次の手順に従います。

- a 次のオプションのいずれかを選択します。
	- Automatically detect my Service Tag for me(サービスタグを自動検出する)
	- Choose from My Products and Services List(マイシステムおよびサービス リストから選択する)
	- Choose from a list of all Dell products(すべてのデル製品のリストから選 択する)
- b Continue(続行)をクリックし、画面の指示に従います。
- <span id="page-112-0"></span>4 選択した項目の一覧が画面に表示されます。BIOS をクリックします。
- 5 Download File(ファイルをダウンロードします)をクリックして、最新の BIOS ファ イルをダウンロードします。
- 6 Please select your download method below (希望のダウンロード方法を以下から 選択してください)ウィンドウで、For Single File Download via Browser(ブラウザ 経由での単独ファイルのダウンロード)をクリックし、次に Download Now(今す ぐダウンロード)をクリックします。
- 7 Save As (名前をつけて保存)ウィンドウで、適切な場所を選択して、コンピュータ にファイルをダウンロードします。
- 8 Download Complete(ダウンロードの完了)ウィンドウが表示されたら、Close(閉 じる)をクリックします。
- 9 BIOS アップデートファイルをダウンロードしたフォルダに移動します。 フォルダにファイルのアイコンが表示され、そのファイルにはダウンロードした BIOS アップデートファイルと同じ名前が付いています。
- 10 BIOS アップデートファイルのアイコンをダブルクリックし、画面に表示される指示 に従って操作します。

#### | フラッシュ BIOS